#### Steuereinheit 0-10 V REG-K/1fach **Anschlussbeispiel** Anschlussbeispiel **mit Handbetätigung**

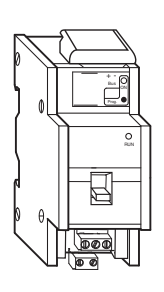

**Artikel-Nr.** 647091

## **1. Funktion**

Die Steuereinheit 0-10 V REG-K (Art.-Nr. 647091) dimmt und schaltet Leuchtstofflampen über EVGs mit einer

0-10 V/1-10V Schnittstelle und NV-Halogenlampen über Transformatoren mit einer 0-10V/1-10 V Schnittstelle.

**I Mit der ETS kann über einen Parameter der Be-**<br>I seich der Steuerspannung eingestellt werden reich der Steuerspannung eingestellt werden.

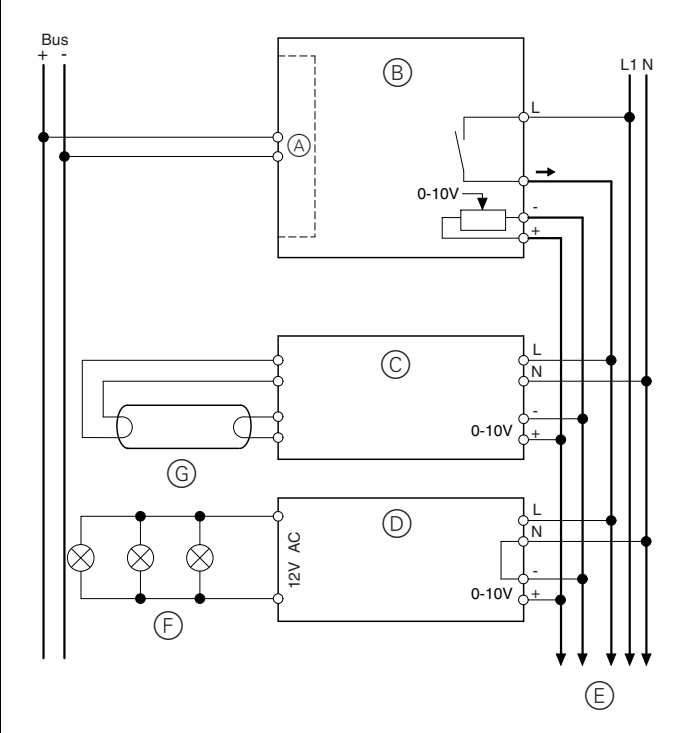

- A Busankoppler (integriert)
- B Steuereinheit 0-10 V REG-K
- C EVG mit 0-10V/1-10 V-Schnittstelle
- D Elektronischer Transformator mit 0-10V/1-10 V-Steuereingang
- E Zu weiteren Geräten mit 0-10V/1-10 V-Schnittstelle
- F NV-Halogenleuchten
- G Leuchtstofflampe

Art.-Nr. 647091

# **Bedien- und Anzeigeelemente**

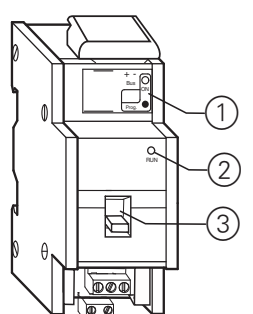

1Programmiertaste**/**Programmier-LED, rot

- (2) Betriebs-LED, grün
- 3Handschalter

## **So montieren Sie die Steuereinheit**

**Aufgende Engelahr** durch elektrischen Strom.<br>Abei der Installation sind die Sicherheitsregeln aus DIN VDE 0105 zu beachten. Das Gerät darf nur durch eine Elektrofachkraft installiert werden, andernfalls besteht Brandgefahr oder Gefahr eines elektrischen Schlages!

Die Steuereinheit 0-10 V REG-K ist ein Reiheneinbaugerät (REG) und wird auf eine DIN-Hutschiene montiert. Eine Datenschiene ist nicht erforderlich. Der Busanschluss erfolgt über die im Lieferumfang enthaltene Busanschlussklemme. Die Leitungsabdeckung wird anschließend über die Busanschlussklemme gesteckt, um den Sicherheitsabstand der Busleitung zu 230 V-Leitungen zu gewährleisten. An die Busanschlussklemme können max. 4 Aderpaare angeschlossen werden.

Die Leitungen werden über Klemmen angeschlossen:

- 2 Schraubklemmen für Außenleiter 1 Schraubklemme für geschalteten Außenleiter
- 2 Steckklemmen für 0-10 V

Die Leitungen der 0-10V/1-10 V-Steuerspannung können vor dem Einbau des Gerätes an die Klemmen angeschlossen und diese dann nachträglich eingesteckt werden.

¼**Achtung!** Vor Anschluss des Gerätes an Verbraucher die Netzspannung abschalten.

Das Stecken der Klemme darf nicht unter Last erfolgen.

Alle Geräte, die neben der Steuereinheit montiert werden, müssen mindestens mit einer Basisisolierung ausgerüstet sein. Die grüne Betriebs-LED leuchtet erst, wenn das Applikationsprogramm ordnungsgemäß in das Gerät geladen wurde.

Mit dem Handschalter kann der Schaltausgang (geschalteter Außenleiter) auch ohne Busspannung manuell geschaltet werden.

# **So nehmen Sie die Steuereinheit in Betrieb**

- ¼**Lebensgefahr:** Alle Tätigkeiten am Gerät dürfen nur durch Elektrofachkräfte erfolgen. Beachten Sie die länderspezifischen Vorschriften sowie die gültigen EIB-Richtlinien!
- 1Physikalische Adresse aus der ETS per EIB in das Gerät laden.
- (2) Konfigurationseinstellungen in der ETS vornehmen und übertragen.

# merten

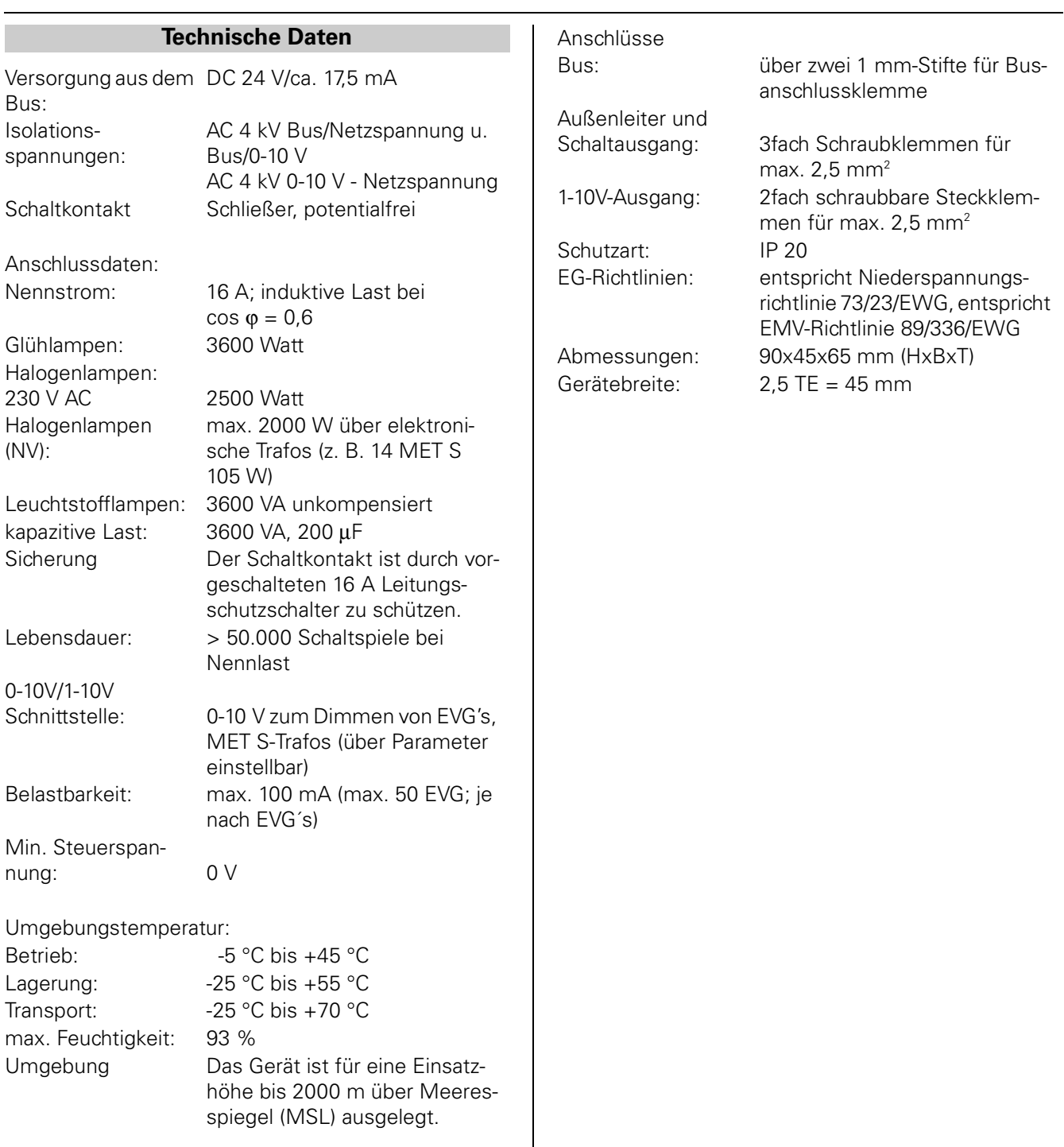

#### **2. Einstellungen in der EIB-Tool-Software (ETS)**

#### **Auswahl in der Produktdatenbank**

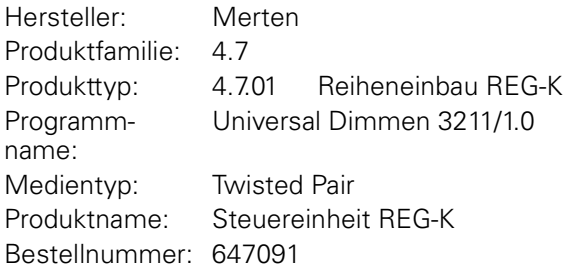

**T** Um die volle Funktionalität der Applikationen unter der ETS2 zu gewährleisten muß die ETS2 ab Version 1.2 und das Service Release A oder höher verwendet werden. Bei Fragen wenden Sie sich bitte an die InfoLine von Merten.

#### **Applikationsübersicht**

#### **Applikationsübersicht**

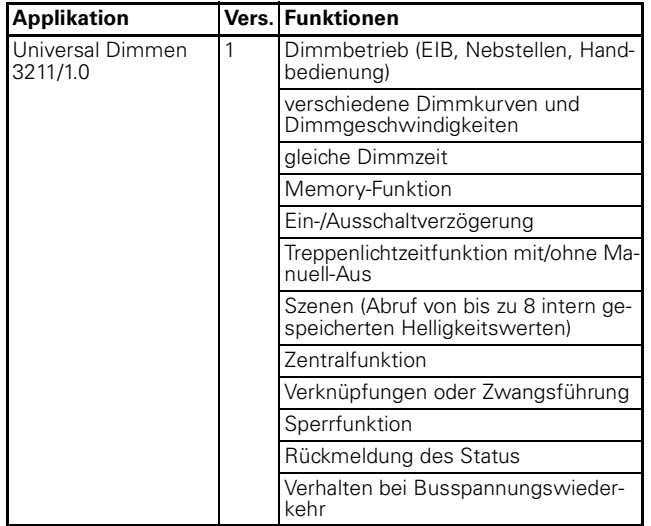

#### **3. Applikationsbeschreibung**

#### **3.0.1 Universal Dimmen 3211/1.0**

#### **Allgemeine Informationen zur Applikation**

Mit dieser Softwareapplikation können Sie die Steuereinheit der Serie REG-K mit Handbetätigung programmieren. Die Steuereinheit steuert die Helligkeit der angeschlossenen Leuchtmittel. Die Steuerungsfunktionen können Sie für jeden Ausgangskanal der Steuereinheit individuell einstellen.

Sie können die Steuereinheit auch über die Kanalschalter auf der Gerätevorderseite ein- und ausschalten. Siehe dazu Abschnitt "Handbedienung".

Die Gruppenadressen werden dynamisch verwaltet. Die Summe der Gruppenadressen und Zuweisungen beträgt max. 172.

Die Telegrammratenbegrenzung des Gerätes ist auf 127 Telegramme pro 17s festgelegt.

Achtung: Wenn Sie in der ETS auf die voreingestellten Werte zurückschalten, dann werden alle Ihre Änderungen, die Sie bis dahin durchgeführt hatten, zurück gesetzt!

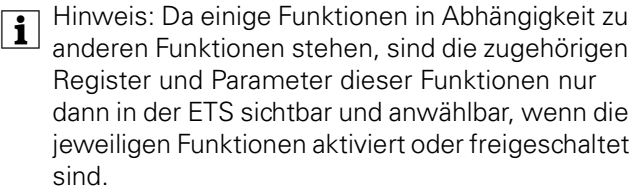

Wenn Sie Funktionen sperren oder deaktivieren oder Parameter verändern, kann es passieren, dass bereits verbundene Gruppenadressen wieder gelöst werden.

- Hinweis: Die Werte einiger Parameter werden erst wirksam, wenn Funktionen, auf die diese Parameter einen Einfluss haben, aktiviert werden.
- **TEINSTEINSTEIN (Treppenlichtzeit, Einschaltver**zögerung, Ausschaltverzögerung etc.) werden über die Parameter Zeitbasis und Zeitfaktor eingestellt. Die tatsächliche Zeit ergibt sich aus der Multiplikation beider Werte; z. B. Zeitbasis 1 Sekunde mal Zeitfaktor 3 ergibt 3 Sekunden. Wenn nur einer dieser Parameter angezeigt wird, ist eine Zeiteinstellung bei der gewählten Parametereinstellung nicht möglich. Ggf. haben aber auch noch andere Faktoren in anderen Registern einen Einfluss auf die Zeiten.

## **Funktionen der Applikation**

Mit der vorliegenden Softwareapplikation kann die Steuereinheit folgende Funktionen ausführen:

- Basisfunktionen

Schalten (1 Bit), relatives Dimmen (4 Bit), absolutes Dimmen/Wertdimmen (1 Byte)

- Erweiterte Funktionen

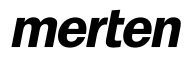

Zeitfunktionen (Ein-, Ausschaltverzögerung, Treppenlicht), Szenen, Zentralfunktion

- Übergeordnete Funktionen

Verknüpfung oder Zwangsführung, Sperrfunktion

Die einzelnen Funktionen und die möglichen Parametrierungen in der ETS werden in den nachfolgenden Abschnitten beschrieben.

#### **Einstellen der Dimmparameter**

#### **Dimmbereich**

Der Bereich zwischen der minimal und der maximal einstellbaren Helligkeit eines Leuchtmittels, die mit Hilfe eines elektronischen Vorschaltgerätes (EVG) eingestellt werden kann, legt den technischen Dimmbereich fest.

Der minimal einstellbare Helligkeitswert entspricht dem Dimmwert 1%,

der maximal einstellbare Helligkeitswert entspricht dem Dimmwert 100%.

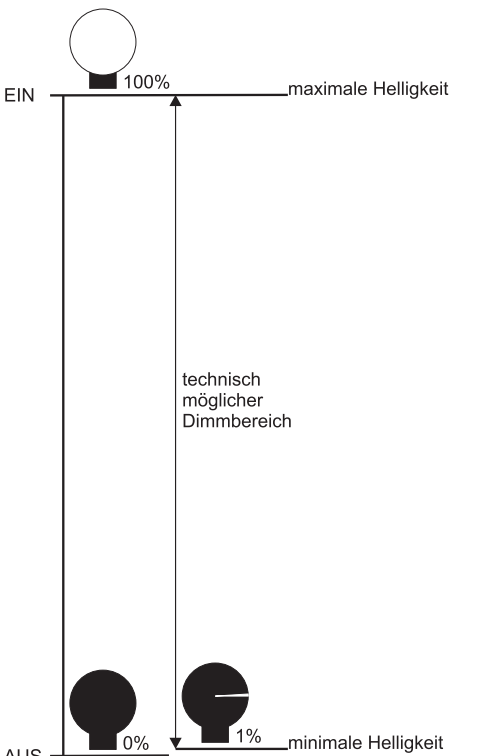

AUS

Den technisch möglichen Dimmbereich können Sie mit Hilfe der Softwareapplikation auf einen minimalen und einem maximalen Dimmwert begrenzen. Diese Begrenzung ist für jeden Ausgangskanal individuell möglich.

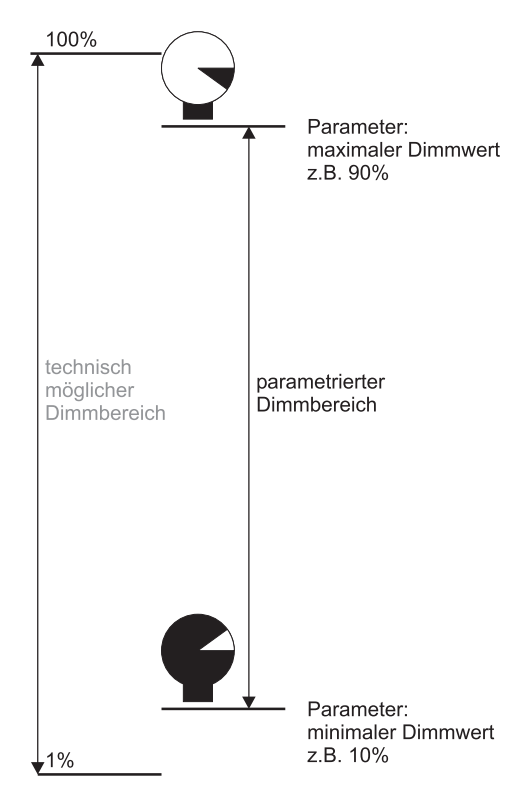

Die Einstellung des parametrierten Dimmbereichs erfolgt über folgende Parameter:

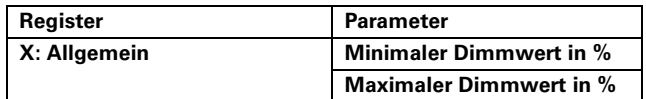

Die Grenzen des parametrierten Dimmbereichs können nicht über- oder unterschritten werden. Wird, unabhängig von der Funktion, ein Telegramm empfangen, das einen kleineren oder größeren Wert anfordert, so wird der jeweilige minimale oder maximale Wert eingestellt (Informationen zu den möglichen Funktionen finden Sie weiter hinten in diesem Handbuch).

Beispiel:Minimaler Dimmwert = 10%, maximaler Dimmwert = 90%

Telegrammwert =  $5\%$  => Ausgang =  $10\%$ Telegrammwert =  $70\%$  => Ausgang =  $70\%$  $Telearammwert = 95% \Rightarrow Ausaanq = 90%$ 

#### **Basis-Dimmkurve**

Mit HIlfe der Basis-Dimmkurve können Sie das Steuerverhalten eines Kanals auf die physikalischen Eigenschaften unterschiedlicher Leuchtmittel anpassen.

Für Glühlampen und Halogenlampen sind spezifische Basis-Dimmkurven in der Softwareapplikation hinterlegt. Sie können die Basis-Dimmkurve für jeden Kanal über einen Parameter auswählen:

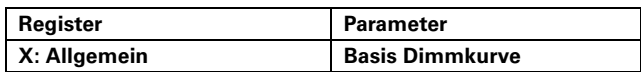

Wenn Sie eine eigene Dimmkurve einstellen möchten, so wählen Sie "modifizierbar". Sie können dann in der Registerkarte "Basis-Dimmkurve" die Einstellung der Schwellwerte und Zeiten der Dimmabschnitte ändern:

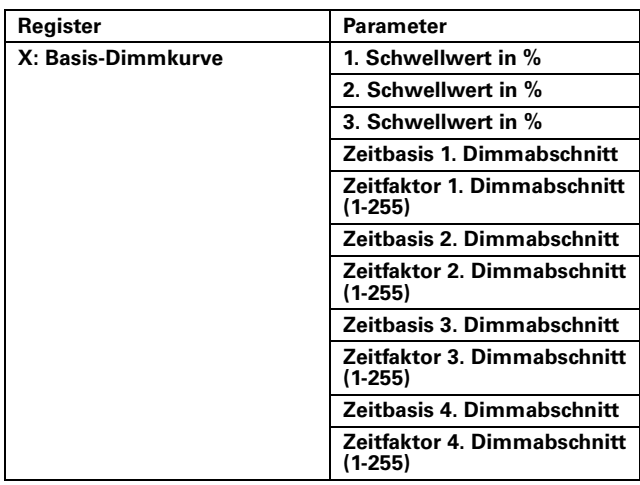

Die Basis-Dimmkurve ist in vier Dimmabschnitte unterteilt. Den Anfangswert der Dimmkurve bestimmen Sie durch den Parameterwert "Minimaler Dimmwert in %", den Endwert durch den Parameterwert "Maximaler Dimmwert in %". Die Zwischenstufen werden durch drei Schwellwerte festgelegt.

Mit der Zeitbasis und dem Zeitfaktor definieren Sie wie lange es dauert bis der nächste Schwellwert erreicht wird.

Diese zeitliche Änderung des Dimmwertes ergibt die Dimmgeschwindigkeit.

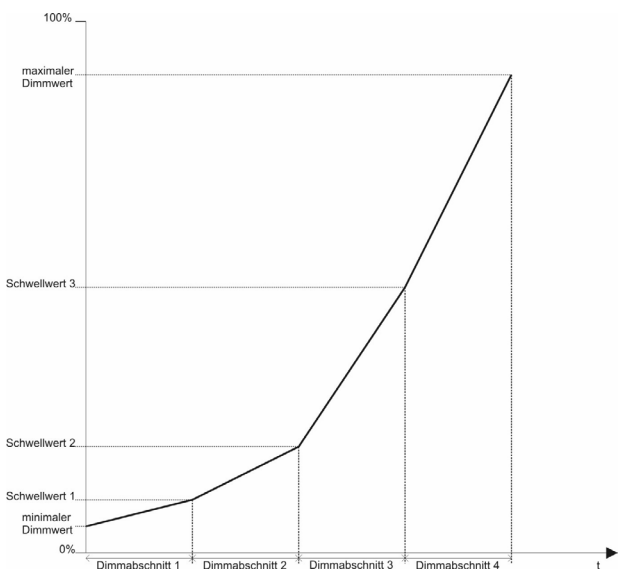

 $\overline{\mathbf{i}}$  Hinweis: Die Dimmkurve (tatsächlich am Ausgang anliegender Spannungsverlauf über der Zeit) wird noch von den Dimmzeitverkürzungen der Dimmzeitverkürzungssets und vom Dimmzeitverkürzungsobjekt beeinflusst; siehe Abschnitt Dimmgeschwindigkeit.

Bitte beachten Sie beim Einstellen von eigenen Dimmkurven die nachfolgenden Einschränkungen:

- Das Durchlaufen einer gesamten Dimmkurve ist auf 24 Stunden begrenzt. Ergeben sich durch Ihre Einstellungen längere Laufzeiten, so ermittelt die Softwareapplikation selbstständig einen Korrekturfaktor, der Ihre Einstellungen wieder auf 24 Stunden reduziert.

- Für die eingestellten Schwellwerte gelten folgende Bedingungen: Der 1. Schwellwert muss größer oder gleich dem eingestellten minimalen Dimmwert sein. Ansonsten wird der 1. Schwellwert dem Minimalwert gleichgesetzt. Der 2. Schwellwert muss größer oder gleich dem 1. Schwellwert sein; ansonsten wird er ihm gleichgesetzt; Der 3. Schwellwert muss größer oder gleich dem 2. Schwellwert sein; ansonsten wird er ihm gleichgesetzt. Ist der 3. Schwellwert größer als der maximale Dimmwert, so legt dieser Maximalwert die obere Helligkeitsgrenze fest.

- | Zwischen Dimmwerten der Reihung 10, 20, 50, 100 (%) liegen angenähert gleiche Helligkeitsstufen.
- | Bei der Einstellung **Minimaler Dimmwert in %** gleich 10% wird der Steuerbereich auf 1V bis 10V eingeschränkt. Hierzu muss der Parameter **Dimmobjekt schaltet Kanal** auf **nur ein, nicht aus** parametriert sein. Ist ein elektronisches Vorschaltgerät (EVG) angeschlossen, dass eine Steuerspannung kleiner 1V umsetzt, kann die minimale Helligkeit reduziert werden.

## **Dimmgeschwindigkeit**

In der Basis-Dimmkurve definieren Sie eine Basis-Dimmgeschwindigkeit.

Diese Basis-Dimmgeschwindigkeit wird dann noch durch die Dimmzeitverkürzungen gesteigert. Die tatsächliche Dimmgeschwindigkeit ergibt sich somit aus den Zeitfaktoren der Basis-Dimmkurve und den Parametern der Dimmzeitverkürzungen. Hier können Sie einmal abhängig von der Funktion bzw. vom Telegrammtyp eine Dimmzeitverkürzung einstellen und Sie können zusätzlich noch ein Dimmzeitverkürzungsobjekt aktivieren, über das die Dimmzeit nochmals verkürzt werden kann.

Die Dimmzeitverkürzungen wirken sich immer auf alle Dimmabschnitte der Basis-Dimmkurve gleichmäßig aus.

Mit diesen Parametern bzw. dem Objekt kann die Dimmgeschwindigkeit der Basis-Dimmkurve verkürzt werden. Bei 100% bzw. 255 als Wert für diesen Parameter bzw. dem Objekt entspricht die Dimmgeschwindigkeit der Summe der Zeiten der Basisdimmkurve. Bei einem Wert von 50% wird z. B. die Dimmzeit der Basis-Dimmkurve halbiert.

**Da die Dimmzeit mit diesen Dimmzeitverkürzun**gen bzw. dem Dimmzeitverkürzungsobjekt nur verkürzt werden kann, ist es sinnvoll die Basisdimmkurve auf die maximal gewünschte Zeiten zu parametrieren. Anschließend können sie mit den Dimmzeitverkürzungen der Dimmzeitverkürzungssets die Geschwindigkeiten den jeweiligen Funktionen anpassen.

Wenn das Dimmzeitverkürzungsobjekt deaktiviert<br>ist bzw. die Dimmzeitverkürzungssets 1 bis 3 gesperrt sind, wird die Basis-Dimmkurve mit den Dimmzeitverkürzungen des Set 0 beaufschlagt. Die voreingestellten Werte dieses Sets ergeben somit immer unterschiedliche Dimmgeschwindigkeiten bei den unterschiedlichen Funktionen bzw. eingehenden Telegrammtypen. Nur wenn alle Dimmzeitverkürzungen des Sets 0 auf 100% bzw. 255 parametriert werden, entspricht die Dimmgeschwindigkeit bei allen eingehenden Telegrammen der Basis-Dimmkurve.

Sie können insgesamt vier Dimmzeitverkürzungssets definieren, die Sie dann mit dem Setobjekt aktivieren können.

Mit dem Parameter Format Dimmzeitverkürzung können Sie das Eingabeformat für diesen Parameter wählen: Eingabe in Prozentschritten über eine

Auswahlliste (1% bis 100% in definierten Schritten) oder Numerische Eingabe (1 bis 255). Bei der numerischen Eingabe entspricht der Wert 255 den 100%.

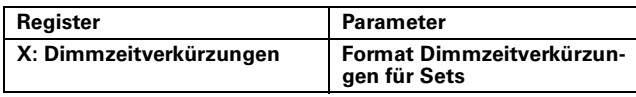

#### **Anpassen der Dimmgeschwindigkeit in Abhängigkeit der Dimmfunktion**

Der Kanalausgang wird je nach eingehendem Telegrammtyp (entsprechend dem zugeordneten Kommunikationsobjekt) und den eingestellten Parametern unterschiedlich angesteuert.

Die Steuereinheit (bzw. die Applikation) stellt für die Steuerung der Ausgänge unterschiedliche Funktionen zur Verfügung. Die Funktionsweise dieser Dimmfunktionen wird in den nachfolgenden Kapiteln beschrieben.

Abhängig von der Dimmfunktion, lässt sich die Dimmgeschwindigkeit verändern. Die Veränderung der Dimmgeschwindigkeit wird durch eine Verkürzung der Dimmzeit erreicht. Die für die verschiedenen Dimmfunktionen unterschiedlichen Dimmzeitverkürzungen sind zu Sets zusammengefasst. Sie können vier Sets definieren.

Über das Setobjekt erfolgt die Auswahl welches Set verwendet wird. Nach der Initialisierung ist immer Set "0" aktiv. Die weiteren Sets müssen vorher freigegeben werden.

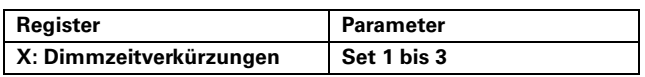

Empfängt das Setobjekt einen Wert zwischen "0" und "3", so wird das betreffende Set aktiviert. Durch Werte außerhalb dieses Bereichs (ungültige Werte) wird das Set "0" aktiviert.

In jedem Set stehen sechs Dimmzeitverkürzungen zur Verfügung, die abhängig von der Dimmfunktion bzw. der Telegrammart die Dimmkurve beeinflussen können:

- für Schalttelegramme (Schaltobjekt und Zentralschaltobjekt), Treppenlicht einschalten
- für Dimmtelegramme (Dimmobjekt und Zentraldimmobjekt)
- für Treppenlicht ausschalten
- für Werttelegramme (Wertobjekt und Zentralwertobjekt)
- für Szenentelegramme
- für übergeordnete Funktionen (Verknüpfung, Zwangsführung oder Sperrfunktion

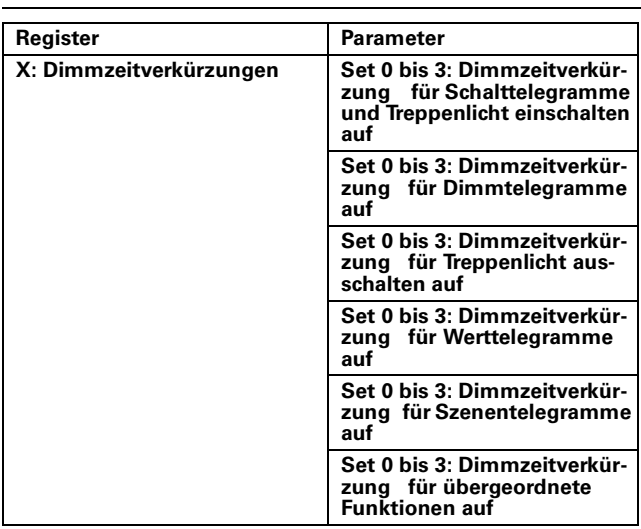

Mit diesen Parametern können Sie die Dimmgeschwindigkeit (ausgehend von der Basis-Dimmkurve) für viele Problemlösungen modifizieren. Einige Beispiele:

- schnelleres Hell- und Dunkeldimmen beim Ein- und Ausschalten: Dimmzeitverkürzung für Schalttelegramme und Treppenlicht einschalten auf 50%.
- schnelleres Hochdimmen und langsameres Runterdimmen des Treppenlichtes: Dimmzeitverkürzung für Schalttelegramme und Treppenlicht einschalten auf 30% und Dimmzeitverkürzung für Treppenlicht ausschalten auf 70%.
- langsameres Hoch- und Runterdimmen beim Wertdimmen: Dimmzeitverkürzung für Werttelegramme auf 80%.
- schnelleres Einstellen der Szenenwerte: Dimmzeitverkürzung für Szenentelegramme auf 40.

Beim Setwert 100% bzw. 255 entspricht die tat-

sächliche Dimmkurve exakt der Basis-Dimmkurve.

Die Werte für "Treppenlicht ausschalten" haben

nur dann einen Einfluss, wenn keine Ausschaltvorwarnung paramteriert wurde, siehe Abschnitt "Treppenlichtzeitfunktion".

## **Anpassen der Dimmgeschwindigkeit durch das "Dimmzeitverkürzungsobjekt"**

Bei aktiviertem Dimmzeitverkürzungsobjekt erscheint das Kommunikationsobjekt "Dimmzeitverkürzungsobjekt".

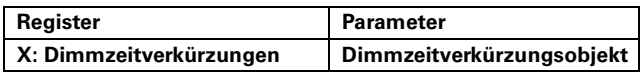

Empfängt das "Dimmzeitverkürzungsobjekt" einen gültigen Objektwert zwischen 1 und 255, so ergibt sich die resultierende Dimmzeit aus: (Bisher parametrierte Dimmzeit) x (Wert "Dimmzeitverkürzungsobjekt") / 255.

## z.B.

Bisher parametrierte Dimmzeit = 20 s Wert "Dimmzeitverkürzungsobjekt" = 25  $=$  > Dimmzeit = 20 x 100 / 255 = 7,8 s

## **Funktionsänderung während der Ausführung einer Dimmfunktion**

Empfängt die Applikation während einer laufenden Dimmfunktion ein Telegramm für eine andere Dimmfunktion, so werden sofort die Parameter für die neue Dimmfunktion verwendet. Das nachfolgende Bild zeigt dies beispielhaft.

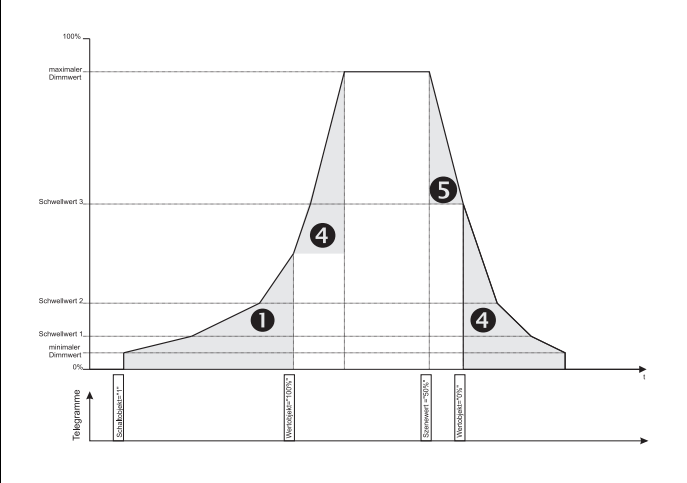

Legende zum Bild:

**1:** Dimmzeitverkürzung für Schalttelegramme und Treppenlicht einschalten.

 $\bullet$ : Dimmzeitverkürzung für Werttelegramme.

 $\Theta$ : Dimmzeitverkürzung für Szenentelegramme.

## **Kommunikationsobjekte**

Sie können folgende Kommunikationsobjekte auswählen:

## **Pro Eingang:**

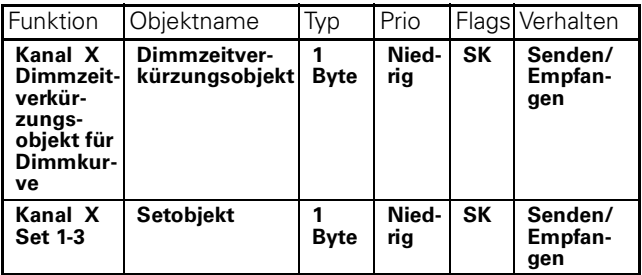

#### **Funktion "Gleiche Dimmzeit"**

Wie weiter oben in diesem Abschnitt gesehen, können unterschiedliche Leuchtmittel unterschiedliche Dimmkurven haben. Somit unterscheidet sich bei diesen Leuchtmitteln auch die Dimmgeschwindigkeit, d.h. die Zeit zum Durchlaufen des Dimmbereichs bis zum Erreichen des gewünschten Dimmwertes. Oft werden unterschiedliche Leuchtmittel in einer Szene oder einer Zentralfunktion zusammengefasst. Wird nun eine solche Funktion aktiviert, so beginnt die ganze Leuchtengruppe den gewünschten Wert "anzudimmen". Je nach Leuchtentyp und nach Szenewert erreicht die eine Leuchte früher, die andere später, den abgerufenen Wert. Dieser Effekt entsteht auch, wenn beim aktivieren einer Szene die angesprochenen Leuchten unterschiedliche Helligkeitswerte haben.

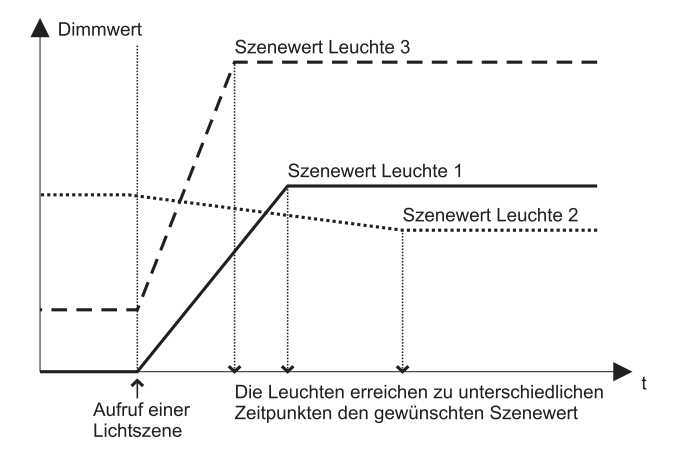

Mit der Funktion "Gleiche Dimmzeit" können die unterschiedlichen Dimmzeiten der Kanäle so synchronisiert werden, dass alle Kanäle zur gleichen Zeit ihren Sollwert erreichen. Mit dem Parameter "Zeitfaktor über den Bus veränderbar" (über Kommunikationsobjekt "Faktor gleiche Dimmzeit") können die Dimmzeiten auch für mehrere Dimmaktoren synchronisiert werden.

Die Funktion "Gleiche Dimmzeit" wird nur in Verbindung mit Szenen und Zentralfunktion angewendet. Ist keine Szene oder Zentralfunktion aktiviert, haben die Parameter für Gleiche Dimmzeit keine Auswirkung.

Für die Basis-Dimmkurve wird bei Aufruf einer Szene oder Zentralfunktion, abhängig vom aktuellen Ausgangswert und vom gewünschten Funktionswert, ein Ausgleichsfaktor berechnet. Die Basis-Dimmkurve wird mit diesem Ausgleichsfaktor gedehnt oder gestaucht, so dass alle zugeordneten Leuchten zur gleichen Zeit den gewünschten Funktionswert erreichen.

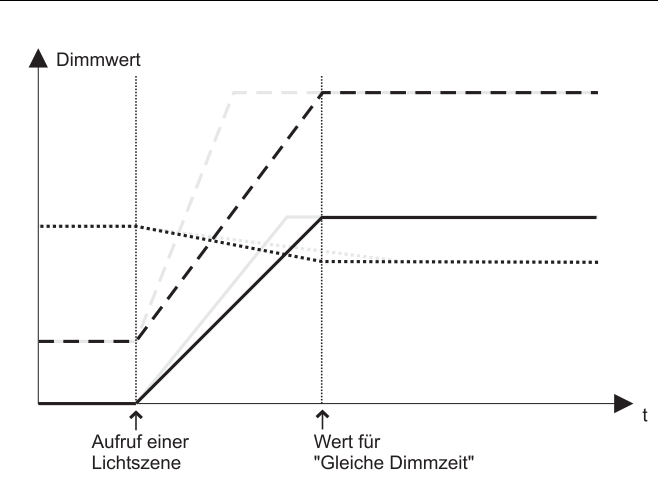

Sie können die Funktion über einen Parameter global für das Gerät freigeben und nach Freigabe eine entsprechende Dimmzeit einstellen:

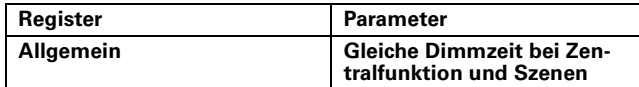

Ist der Parameter "Gleiche Dimmzeit" aktiviert, so können Sie im Register "Gleiche Dimmzeit" die gewünschte Dimmzeit einstellen und festlegen, ob der Zeitfaktor über den Bus veränderbar sein soll:

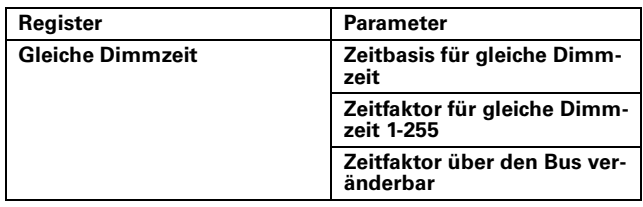

Wenn Sie den Parameter "Zeitfaktor über den Bus veränderbar" aktiviert haben, so erscheint nun ein neues Kommunikationsobjekt mit der Bezeichnung "Faktor gleiche Dimmzeit". Dieses Objekt dient nun zur Einstellung der gewünschten Zeit. Der Parameter "Faktor für gleiche Dimmzeit" dient in diesem Fall lediglich für die Zeiteinstellung nach Busreset oder Download. Sobald das Objekt "Faktor gleiche Dimmzeit" zum ersten Mal mit einem Wert beschrieben wurde, dient dessen Wert zur Zeiteinstellung.

Die Zuordnung der einzelnen Kanäle zu der Funktion "Gleiche Dimmzeit" erfolgt für die Funktionen Szene und Zentralfunktion individuell für jeden Kanal.

Dimmzeitverkürzungsobjekt und Dimmzeitverkürzungssets werden für Szenen und Zentralfunktion für die Dauer der Gleichen Dimmzeit nicht berücksichtiat!

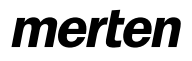

Art.-Nr. 647091

Wenn Ein- oder Ausschaltverzögerungen parametriert sind, dann werden diese Verzögerungszeiten bei der Berechnung des Ausgleichsfaktors berücksichtigt, jedoch nicht verändert. Diese Verzögerungszeiten behalten ihren eingestellten Wert. Verändert wird lediglich die Steilheit der Dimmkurve und damit die Dimmgeschwindigkeit.

Beispiel:

Aktueller Ausgangszustand: ausgeschaltet,

Einschaltverzögerung = 1s,

Gleiche Dimmzeit = 5s,

Aufruf Zentralfunktion mit Ausgangswert 100%

Mit der Basis-Dimmkurve benötigt der Ausgangskanal 8s, um aus dem ausgeschalteten Zustand auf 100% zu dimmen. Zuzüglich der Einschaltverzögerung von 1s werden daraus 9s.

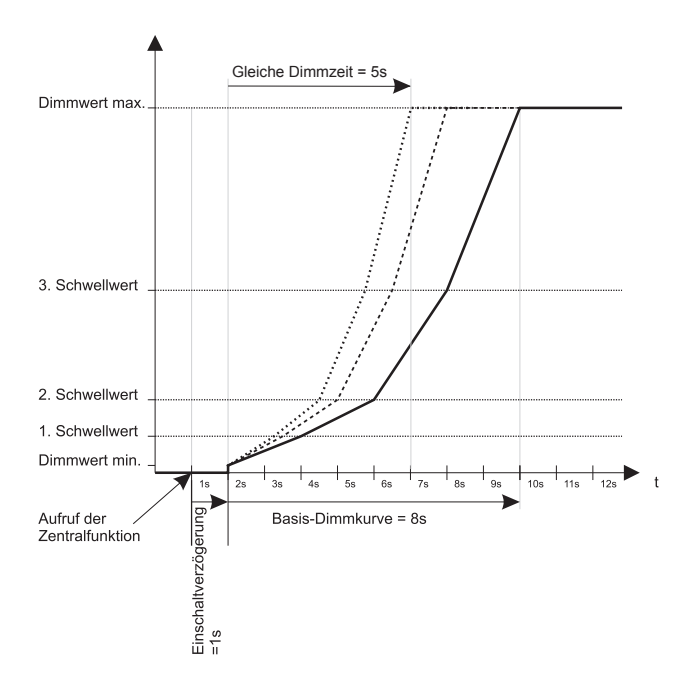

Die Einschaltverzögerung bleibt auch bei einer "gleichen Dimmzeit" erhalten. Die Dimmkurve wird so gestaucht oder gestreckt, dass der Dimmwert nach der gleichen Dimmzeit erreicht wird. D. h., die Berechnung der neuen Dimmkurve berücksichtigt nur die reine Dimmzeit (gleiche Dimmzeit minus Einschaltverzögerungszeit).

<sup>1</sup> Die eingestellte Dimmzeit muss größer sein als 1 Sekunde und darf nicht kleiner sein, als eventuell eingestellte Ein- und Ausschaltverzögerungen bei den einzelnen Ausgangskanälen. Ist dies nicht der Fall, so wird die gleiche Dimmzeit ignoriert und die Dimmkurven werden mit Zeitfaktoren und Dimmzeitverkürzungssets normal ausgeführt.

## **Kommunikationsobjekte**

Sie können folgende Kommunikationsobjekte auswählen:

#### **Pro Eingang:**

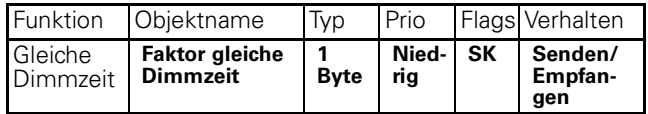

#### **Prioritäten**

Die Funktionen der Applikation weisen unterschiedliche Prioritäten auf bezüglich ihrer Bearbeitung:

#### **hohe Priorität**

- 
- 
- **3 Sperrfunktion**
- **2 Verknüpfung oder Zwangsführung 1 Schalten, Dimmen, Wertdimmen, Zeitfunktionen, Szenen, Zentralfunktion**

#### **niedrige Priorität**

#### Prioritätsgruppe 1:

Innerhalb der Prioritätsgruppe 1 sind alle Funktionen gleichberechtigt, d.h. sie können durch andere Funktionen überschrieben werden. Eine gerade aktive Funktion wird durch den Empfang eines neuen Steuertelegramms mit gleicher Priorität beendet. Neue Einstellwerte für die Szenefunktion, die Zeitfunktionen oder die Zentralfunktion wirken in Bezug auf die Prioritätenfestlegung wie eine Aktualisierung für das "Schaltobjekt" eines Ausgangskanals. Prioritätsgruppe 2:

Wird eine Funktion der Prioritätsgruppe 2 aktiv, so wird der Dimmerausgang entsprechend dem nun aktiven Ausgangswert angesteuert. Die Funktionswerte der Prioritätsgruppe 1 werden überschrieben und nicht mehr auf den Ausgang weitergegeben, solange die übergeordnete Funktion aktiv ist. Allerdings werden im Hintergrund alle Steuerfunktionen der Prioritätsgruppe 1 weiter berechnet und aktualisiert. Die Reaktion eines Ausgang nach Deaktivierung der Zwangsführung können Sie über einen Parameter festlegen (siehe Handbuchkapitel zur Funktion Zwangsführung), nach Deaktivierung einer Verknüpfungsfunktion wird der Ausgang immer auf den gerade aktuellen Ausgangswert eingestellt, den das Gerät im Hintergrund errechnet hat.

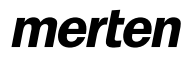

Prioritätsgruppe 3:

Die Sperrfunktion mit der höchsten Prioritätsstufe 3 setzt sich gegenüber allen anderen Funktionen durch. Die Funktionen der Prioritätsstufen 1 und 2 werden aber auch hier im Hintergrund weiter ausgewertet, so dass nach Deaktivierung der Sperrfunktion der Dimmerausgang auf den aktuell angeforderten Wert eingestellt werden kann oder einen parametrierten Zustand annimmt. Dieses Ausgangsverhalten können Sie, wie bei der Zwangsführung, auch hier über einen Parameter festlegen (siehe auch Handbuchkapitel zur Sperrfunktion).

Beachten Sie bitte, dass Funktionsänderungen auch Änderungen der Dimmkurve und damit der Dimmgeschwindigkeit bewirken können (siehe dazu auch Abschnitt "Dimmgeschwindigkeit" weiter vorne in diesem Handbuch).

#### **Basisfunktionen**

Die Softwareapplikation stellt zur Helligkeitssteuerung der angeschlossenen Leuchten drei Basisfunktion zur Verfügung: Schalten, relatives Dimmen und Wertdimmen.

Für jeden Ausgangskanal, den Sie über Parameter aktiviert haben, erscheinen drei Kommunikationsobjekte zur Steuerung dieser Basisfunktionen:

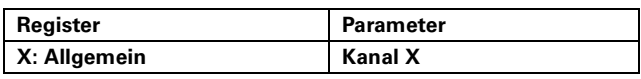

Haben Sie den Parameter "Kanal X" auf den Wert "aktiviert" eingestellt, so erscheinen folgende Objekte:

- für die Funktion "Schalten":"Schaltobjekt",Länge: 1 Bit - für die Funktion "Relatives Dimmen":"Dimmobjekt", Länge: 4 Bit

- für die Funktion "Wertdimmen":"Wertobjekt",Länge: 1 Byte

Des Weiteren finden Sie nun auf der Parameterkarte weitere Einstellparameter zur Festlegung der Funktionsweise des Dimmausgangs.

# **Funktion Schalten (1 Bit)**

Empfängt das "Schaltobjekt" ein Telegramm mit dem Wert "1", so wird der Ausgang "eingeschaltet" und gemäß der Basis-Dimmkurve und der Dimmzeitverkürzung "für Schalttelegramme und Treppenlicht einschalten" des aktivierten Dimmzeitverkürzungssets und ggf. dem Dimmzeitverkürzungsobjekt angesteuert. Mit einem Objektwert "0" wird der Ausgang "ausgeschaltet". In diesem Fall wird die Dimmkurve umgekehrt (vom Maximalwert zum Minimalwert) durchlaufen; es wird also runtergedimmt.

Den Maximalwert, der angesteuert wird, legen Sie über Parameter fest:

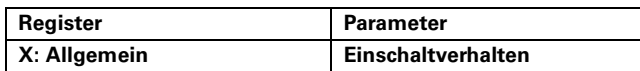

#### Einstellwerte:

-max. Helligkeit: Der Ausgangskanal wird auf den Wert eingestellt, den Sie im Parameter "Maximaler Dimmwert in %" eingestellt haben.

-wählbare Helligkeit: Bei diesem Wert erscheint ein zusätzlicher Einstellparameter:

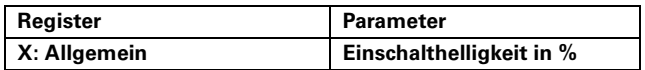

Der Ausgang wird bei einem "1"-Telegramm auf die eingestellte Einschalthelligkeit eingeschaltet. Der Wert der Einschalthelligkeit sollte den Wert für den maximalen Dimmwert nicht übersteigen, da dieser in jedem Fall die maximale Ausgabehelligkeit begrenzt und auch dann eingestellt wird, wenn Sie für den Parameter einen größeren Wert wählen.

-letzter Helligkeitswert (Memory): Der Ausgang wird nach einem "1" Telegramm auf den letzten Helligkeitswert wieder eingestellt, den er vor dem Ausschalten hatte. Nach einem Download oder einem Busspannungsausfall wird hier der Wert eingestellt, der als maximaler Dimmwert definiert ist.

## **Funktion Relatives Dimmen (4 Bit)**

Mit Hilfe der Funktion "Relatives Dimmen" kann der Ausgang relativ zu seinem aktuellen Wert heller oder dunkler gedimmt werden. Die Schrittweite der Helligkeitsveränderung und die Dimmrichtung werden durch den Telegrammwert festgelegt.

Telegramme für die Funktion "Relatives Dimmen" werden über das Objekt "Dimmobjekt" empfangen

Nach Empfang eines relativen Dimmtelegramms errechnet sich ein neuer Sollwert aus dem aktuellen Wert, der empfangenen Dimmrichtung und der empfangenen Schrittweite.

Beispiel (Minimaler Dimmwert=10%, Maximaler Dimmwert=90%, Aktueller Ausgangswert=12%):

Telegramm Heller dimmen mit Schrittweite 25% => Neuer Sollwert: 12% + 25% = 37%

Telegramm Dunkler dimmen mit Schrittweite 12,5% => Neuer Sollwert: 37% - 12,5% = 24,5%

Die Grenzwerte "minimaler Dimmwert" und "maximaler Dimmwert" können beim relativen Dimmen nicht unter- bzw. überschritten werden.

Über einen Parameter können Sie die weitere Funktionsweise eines Ausgangskanals beim Empfang eines relativen Dimmtelegramms festlegen:

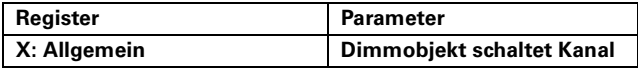

Einstellwerte:

-nicht: Mit dieser Parametereinstellung wird das Einund Ausschalten verhindert, d. h. der Kanal bleibt aus bzw. auf dem minimalen Dimmwert.

-nur ein, nicht aus: Der Ausgangskanal kann durch relative Dimmtelegramme eingeschaltet werden. Ist er eingeschaltet und unterschreitet der Sollwert durch relative Dimmtelegramme den minimalen Dimmwert, so bleibt der Ausgang auf dem minimalen Dimmwert eingeschaltet.

-nur aus, nicht ein: Der Ausgangskanal kann durch relative Dimmtelegramme nicht eingeschaltet werden. Ist er eingeschaltet und unterschreitet der Sollwert durch relative Dimmtelegramme den minimalen Dimmwert, so wird der Ausgang ausgeschaltet.

-ein und aus: Der Ausgangskanal kann durch relative Dimmtelegramme eingeschaltet werden. Ist er eingeschaltet und unterschreitet der Sollwert durch relative Dimmtelegramme den minimalen Dimmwert, so wird der Ausgang ausgeschaltet.

#### **Funktion Wertdimmen (1 Byte)**

Die Funktion "Wertdimmen" wird genutzt, wenn Sie eine gewünschte Helligkeit direkt einstellen möchten. Dazu senden Sie an das Objekt "Wertobjekt" des Ausgangskanals den gewünschten Helligkeitswert als Prozentwert zwischen 0% und 100%. Der Wertebereich ist aufgeteilt in 255 Helligkeitsstufen. Eine Stufe hat dabei eine Schrittweite von etwa 0,4%. Die Telegramme für das Dimmen mit absoluten Werten haben das Datenformat 1 Byte.

Die gewünschten Helligkeitswerte müssen innerhalb der Grenzen liegen, die durch den minimalen und den maximalen Dimmwert festgelegt sind. Überschreitet der Helligkeitswert den maximalen Dimmwert, so wird der maximale Dimmwert als Ausgangswert eingestellt. Ist der Helligkeitswert kleiner als der minimale Dimmwert, so wird dieser als Ausgangswert eingestellt.

Einstellungen für das Ein- und Ausschalten des Dimmausgangs über die Funktion "Wertdimmen" können Sie mit Hilfe eines Parameters durchführen:

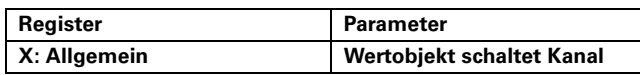

#### Einstellwerte:

-nicht: Mit dieser Parametereinstellung wird das Schalten verhindert, d. h. der Kanal bleibt auf dem aktuellen Wert.

-nur ein, nicht aus: Der Ausgangskanal kann durch Werttelegramme eingeschaltet werden. Ist er eingeschaltet und empfängt das "Wertobjekt" den Wert 0%, so bleibt der Ausgang auf dem minimalen Dimmwert eingeschaltet.

-nur aus, nicht ein: Der Ausgangskanal kann durch Werttelegramme nicht eingeschaltet werden. Ist er eingeschaltet und empfängt das "Wertobjekt" den Wert 0%, so wird der Ausgang ausgeschaltet.

-ein und aus: Der Ausgangskanal kann durch Werttelegramme eingeschaltet werden. Ist er eingeschaltet und empfängt das "Wertobjekt" den Wert 0%, so wird der Ausgang ausgeschaltet.

## **Kommunikationsobjekte**

Sie können folgende Kommunikationsobjekte auswählen:

## **Pro Eingang:**

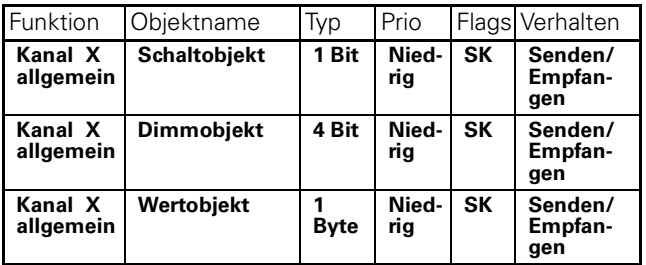

#### **Erweiterte Funktionen**

Bei den erweiterten Funktionen handelt es sich um die Funktionen der Softwareapplikation, die gemeinsam mit den Basisfunktionen "Schalten", "Relatives Dimmen" und "Wertdimmen" die gleiche Priorität haben (siehe dazu auch Abschnitt Prioritäten). Es handelt sich bei den erweiterten Funktionen um Zeitfunktionen (Ein-, Ausschaltverzögerung, Treppenlichtzeit), Szenen sowie eine Zentralfunktion. Eine Aktualisierung einer der Basisfunktionen oder einer erweiterten Funktion überschreibt den gerade aktuellen Zustand und stellt den Dimmausgang entsprechend dem letzten empfangenen Funktionswert ein.

#### **Zeitfunktionen**

#### Verzögerungsfunktionen

Die Verzögerungsfunktionen verzögern das Einschalten oder Ausschalten eines Ausgangskanals. Sie sind den eigentlichen Ausgangsfunktionen vor- oder nachgeschaltet, d.h. sie verzögern die Ausführung des angeforderten Ausgangsbefehls.

Die Verzögerungsfunktionen wirken auf die Basisfunktionen und auf die erweiterten Funktionen. Die übergeordneten Funktionen wirken immer unmittelbar und ohne Verzögerung.

Die Dimmkurve bei den Verzögerungsfunktionen folgt der Basis-Dimmkurve und der jeweiligen Dimmzeitverkürzung des aktuellen Dimmzeitverkürzungssets und ggf. dem Dimmzeitverkürzungsobjekt (siehe weiter vorne im Abschnitt "Dimmgeschwindigkeit").

Sie können die Verzögerungsfunktionen für jeden Kanal über einen Parameter aktivieren:

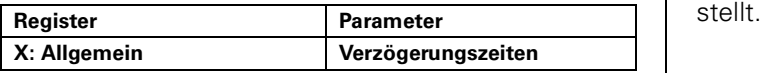

Wenn Sie die Verzögerungsfunktionen für einen Ausgangskanal freigegeben haben, so erscheint für diesen Kanal eine neue Parameterkarte zur Aktivierung und zur detaillierten Einstellung der Funktionen.

#### -- Einschaltverzögerung

Die Einschaltverzögerung wird dann aktiv, wenn der Ausgang aktuell ausgeschaltet ist und nun durch ein neues Telegramm für eine Basisfunktion oder eine erweiterte Funktion eingeschaltet werden soll.

Falls Sie die Einschaltverzögerung nutzen möchten, müssen Sie die Funktion aktivieren:

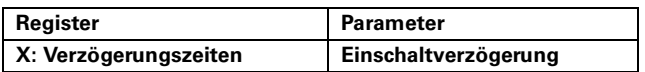

#### Einstellwerte:

-deaktiviert: Die Einschaltverzögerung ist nicht aktiv.

-retriggerbar: Empfängt der Kanal ein Einschalttelegramm, so wird die Einschaltverzögerung gestartet. Folgt nun während dem Ablauf der Verzögerungszeit ein neues Einschalttelegramm, so wird die Verzögerungszeit erneut gestartet. Der Wert des neuen Telegramms wird als neuer Sollwert eingestellt, der nach Ablauf der Verzögerung aktiviert wird. Handelt es sich bei dem neuen Wert um den Wert "Dimmen STOP" für das relative Dimmen, so wird nach Ablauf der Verzögerung, der Ausgangswert auf den minimalen Dimmwert eingestellt.

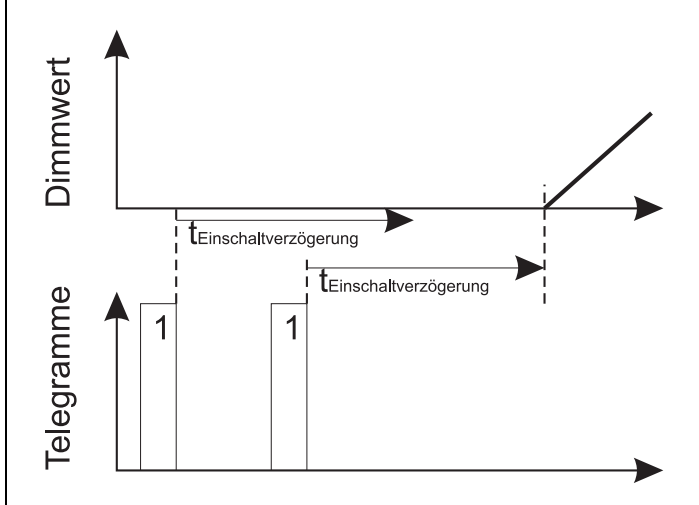

-nicht retriggerbar: Empfängt der Kanal ein Einschalttelegramm, so wird die Einschaltverzögerung gestartet. Folgt nun während des Ablaufs der Verzögerungszeit ein neues Einschalttelegramm, so wird dieses vernachlässigt und der Einschaltvorgang wird nach Ablauf der zuerst gestarteten Verzögerungszeit durchgeführt. Der Wert des neuen Telegramms wird jedoch als neuer Sollwert eingestellt, der nach Ablauf der Verzögerung aktiviert wird. Handelt es sich bei dem neuen Wert um den Wert "Dimmen STOP" für das relative Dimmen, so wird nach Ablauf der Verzögerung, der Ausgangswert auf den minimalen Dimmwert einge-

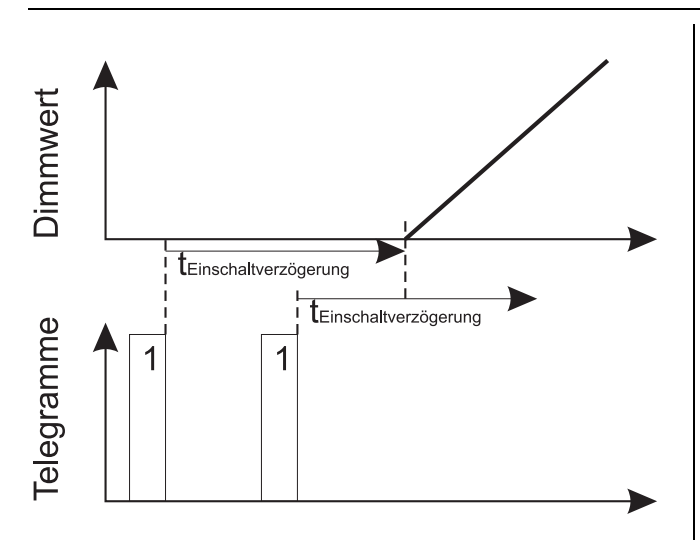

Empfängt der Kanal während einer aktiven Einschaltverzögerung ein Telegramm zum Ausschalten, so wird die Einschaltverzögerung abgebrochen.

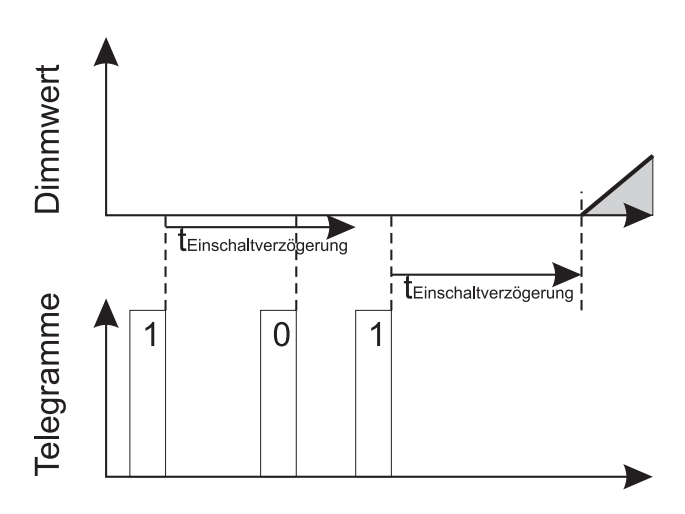

Über einen Parameter können Sie einstellen, ob der Ausgangskanal während der Einschaltverzögerung ausgeschaltet bleibt oder ob er bereits auf den minimalen Dimmwert eingeschaltet wird:

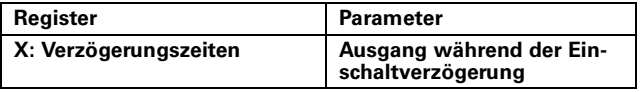

Die konkrete Verzögerungszeit für die Einschaltverzögerung ergibt sich als Produkt aus Zeitbasis und Faktor; Mit den Standardwerten ergibt sich eine Einschaltverzögerung von 3 Sekunden.

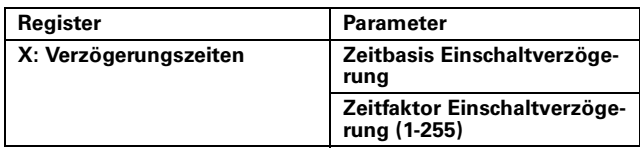

#### -- Ausschaltverzögerung

Die Ausschaltverzögerung wird aktiv, wenn der Ausgang aktuell eingeschaltet ist und nun durch ein neues

Telegramm für eine Basisfunktion oder eine erweiterte Funktion ausgeschaltet werden soll.

Bitte beachten Sie: Die Ausschaltverzögerung wirkt nicht bei relativen Dimmbefehlen in negative Dimmrichtung, da es sich dabei nicht um konkrete Ausschaltbefehle handelt!

Falls Sie die Ausschaltverzögerung nutzen möchten, müssen Sie die Funktion aktivieren:

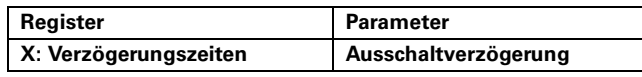

Einstellwerte:

-deaktiviert: Die Ausschaltverzögerung ist nicht aktiv.

-retriggerbar: Empfängt der Kanal ein Ausschalttelegramm, so wird die Ausschaltverzögerung gestartet. Folgt nun während dem Ablauf der Verzögerungszeit ein neues Ausschalttelegramm, so wird die Verzögerungszeit erneut gestartet.

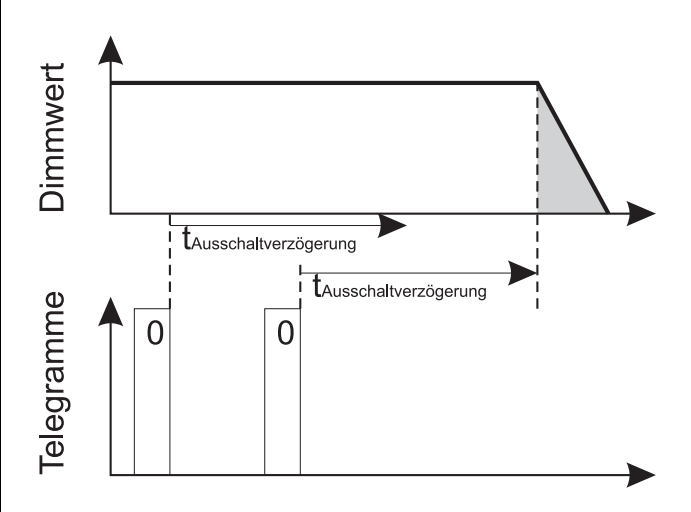

-nicht retriggerbar: Empfängt der Kanal ein Ausschalttelegramm, so wird die Ausschaltverzögerung gestartet. Folgt nun während dem Ablauf der Verzögerungszeit ein neues Ausschalttelegramm, so wird dieses vernachlässigt und der Ausschaltvorgang wird nach Ablauf der zuerst gestarteten Verzögerungszeit durchgeführt.

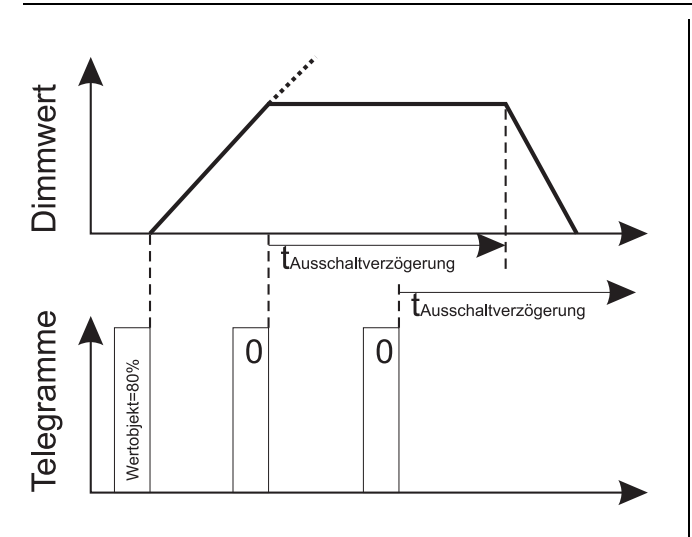

Empfängt der Ausgang während einer aktiven Ausschaltverzögerung ein neues Telegramm, das einen eingeschalteten Zustand zur Folge hat, so wird der Ausschaltvorgang gestoppt und der neue Sollwert wird eingestellt.

Befindet sich der Ausgang bei Empfang eines Ausschalttelegramms gerade in einem Dimmvorgang, so wird dieser Dimmvorgang gestoppt. Der Ausgang verharrt für die Zeit der Ausschaltverzögerung in dem gerade aktuellen Dimmwert, bevor er nach Ablauf der Verzögerungszeit ausschaltet (siehe Grafik für Einstellwert "nicht retriggerbar").

Ist eine Treppenlichtzeitfunktion mit manuellem Ausschalten aktiv, so wird durch einen manuellen Aus-Befehl, der Ausgang nicht sofort ausgeschaltet, sondern erst nach Ablauf der eingestellten Verzögerungszeit (siehe auch im folgenden Abschnitt zur Treppenlichtzeitfunktion).

Die konkrete Verzögerungszeit für die Ausschaltverzögerung ergibt sich aus Ihren Einstellungen als Produkt aus Zeitbasis und Faktor:

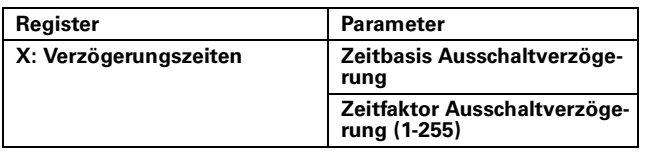

Mit den Standardwerten ergibt sich eine Ausschaltverzögerung von 3 Sekunden.

#### **Treppenlichtzeitfunktion**

Die Treppenlichtzeitfunktion gibt Ihnen die Möglichkeit, einen Dimmerausgang mit einem Telegramm so einzuschalten, dass dieser Ausgang nach Ablauf einer festgelegten Zeit selbstständig und ohne neues Steuertelegramm wieder ausschaltet. Da diese Funktionsweise oft zur Steuerung der Beleuchtung in Treppenhäusern genutzt wird, trägt sie diesen Namen.

Die Dimmkurve der Treppenlichtzeitfunktion folgt der jeweiligen Dimmzeitverkürzung des aktuellen Dimmzeitverkürzungssets und ggf. dem Dimmzeitverkürzungsobjekt (mehr Informationen zu

Dimmzeitverkürzungssets siehe weiter vorne im Abschnitt "Dimmgeschwindigkeit").

- Beachten Sie, dass für den Einschalt- und für den Ausschaltvorgang unterschiedliche Dimmgeschwindigkeiten vorliegen können.
- **The Treppenlichtzeit beginnt erst dann, wenn der Strate dann**<br> **The Augmentional post dans Aufdissessen der ander** Ausgangskanal, nach dem Aufdimmen, den endgültigen Dimmwert erreicht hat. Die Dimmzeit wird also nicht in die Treppenlichtzeit einbezogen. Der Dimmwert während der Treppenlichtzeit ist der (parametrierte) maximale Dimmwert.

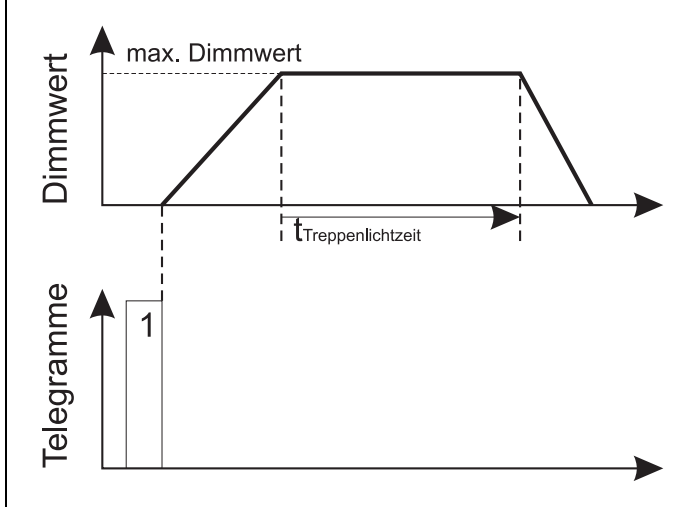

Die Treppenlichtzeitfunktion für einen Kanal können Sie über einen Parameter aktivieren:

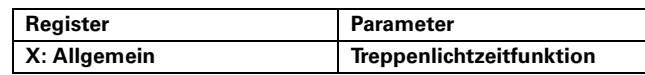

Wenn Sie die Treppenlichtzeitfunktion für einen Ausgangskanal aktiviert haben, so erscheint für diesen Kanal eine neue Parameterkarte sowie ein neues Kommunikationsobjekt mit der Bezeichnung "Treppenlichtobjekt". Das "Treppenlichtobjekt" hat das Format 1 Bit. Die Treppenlichtzeitfunktion wird über die empfangenen Telegrammwerte des "Treppenlichtobjektes" gesteuert.

Die Zeitdauer für die Treppenlichtzeit können Sie über Zeitbasis und Zeitfaktor einstellen:

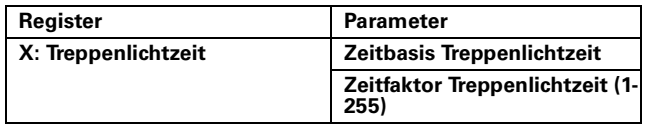

Die Zeitdauer ergibt sich aus dem Produkt Ihrer Einstellung für Zeitbasis und Faktor. Die Standardwerte ergeben somit eine Treppenlichtzeit von 3 Minuten.

Empfängt das Objekt "Treppenlicht" ein Telegramm mit dem Wert "1", dann wird der Dimmerausgang eingeschaltet und auf den max. Dimmwert gedimmt, verbleibt dann für die eingestellte "Treppenlichtzeit" auf diesem Wert und dimmt danach automatisch den Ausgangskanal wieder auf den Wert 0%.

**1 Anmerkung: Während der Treppenlichtzeit kön-**<br>Imen Sie die Ausgangshelligkeit durch Dimmtelegramme über die Objekte "Dimmen" bzw. "Wertobjekt" ändern. Unterschreitet der Ausgang durch diese Dimmtelegramme seinen minimalen Dimmwert oder wird das Wertobjekt mit dem Wert "00h" beschrieben, so gelten die Parametereinstellungen für das Ausschaltverhalten dieser Funktionen.

Über den Parameter "Treppenlichtzeitfunktion" können Sie festlegen, ob eine laufende Treppenlichtfunktion manuell unterbrochen werden kann oder nicht:

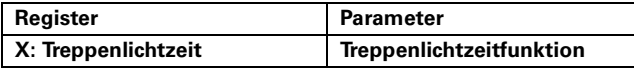

Die einzelnen Einstellwerte haben folgende Bedeutung:

- mit manuell-Aus,… / ohne manuell-Aus,… : Zunächst können Sie festlegen, ob eine laufende Treppenlichtfunktion manuell abgebrochen werden kann (= "mit manuell-Aus"), oder nicht (= "ohne manuell-Aus"). Haben Sie den Parameter auf den Wert "mit manuell-Aus" eingestellt, so wird der Ausgang ausgeschaltet, wenn das Objekt "Treppenlicht" ein Telegramm mit dem Wert "0" empfängt.

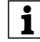

| Hinweis: Mit "manuell-Aus" ist nicht das manuel-<br>| La Ausschalten über die Hendtesten am Gerät gele Ausschalten über die Handtasten am Gerät gemeint, "manuell-Aus" bedeutet das Ausschalten über ein EIB-Telegramm.

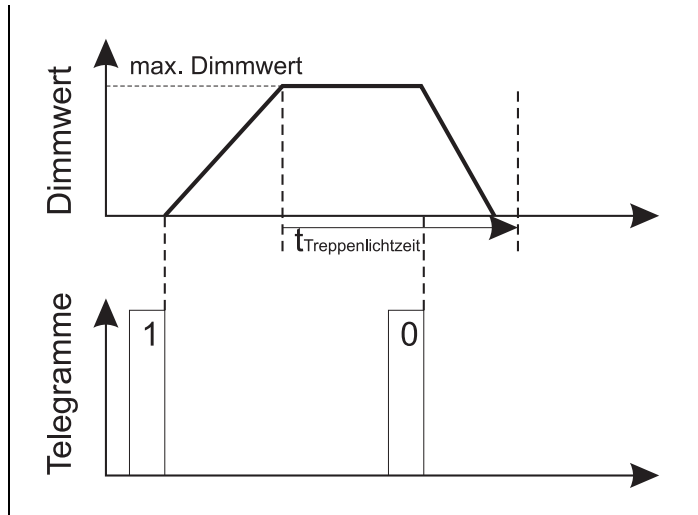

Ist eine Ausschaltverzögerung parametriert, so wird diese Funktion nun aktiv und der Ausgang schaltet erst nach Ablauf der Verzögerungszeit aus.

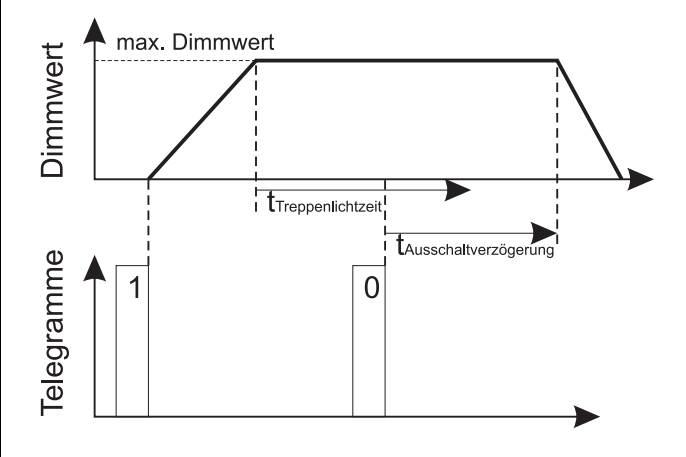

Haben Sie den Parameterwert "ohne manuell-Aus" gewählt, so wird die Treppenlichtzeitfunktion bei Empfang eines Telegramms mit dem Wert "0" nicht unterbrochen, sondern läuft normal weiter bis zum Ablauf der Treppenlichtzeit.

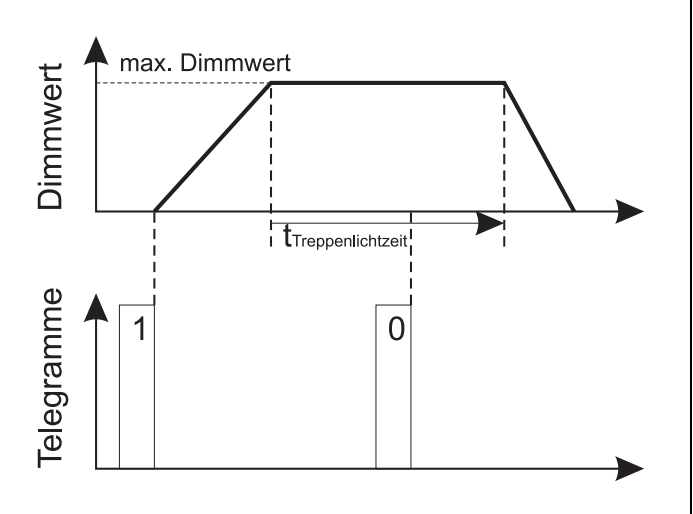

- …, nicht retriggerbar: Bei diesem Einstellwert läuft die zuerst gestartete Treppenlichtzeitfunktion ganz normal ab, auch wenn während der Treppenlichtzeit weitere "1"-Telegramme empfangen werden.

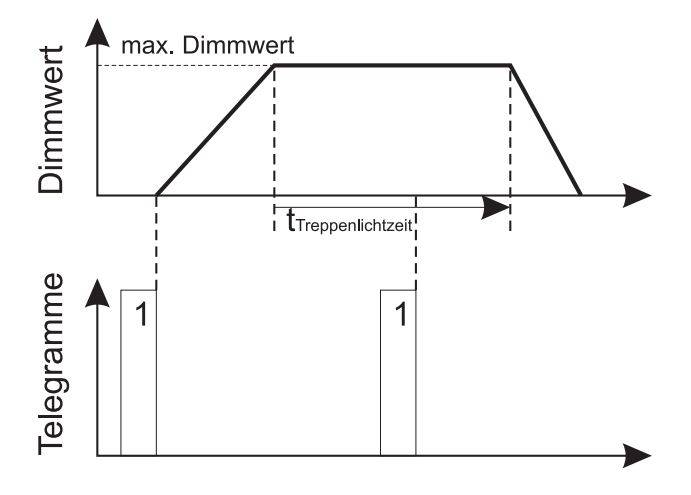

- …, retriggerbar: Empfängt das Objekt "Treppenlicht" während einer aktiven Treppenlichtzeitfunktion ein weiteres "1" Telegramm, so wird die Treppenlichtzeit neu gestartet. Dies geschieht bei jedem Empfang eines "1" Telegramms während der aktiven Funktion.

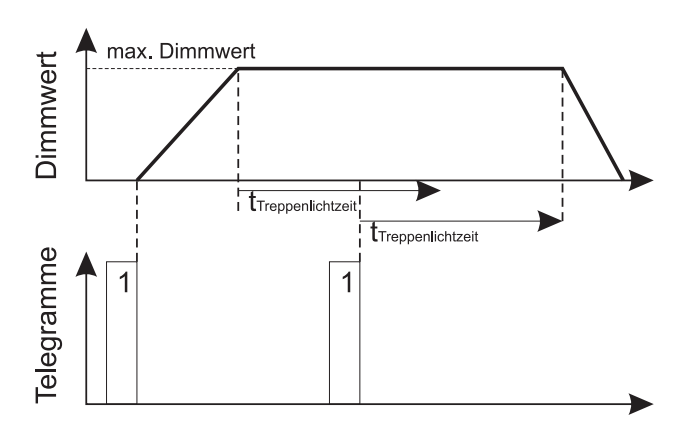

- …, Zeit aufsummieren: Empfängt das Objekt "Treppenlicht" während einer aktiven Treppenlichtzeitfunktion ein zweites Startsignal ("1" Telegramm), so wird die aktive Treppenlichtzeit verdoppelt. Bei einem dritten Startsignal wird die Treppenlichtzeit verdreifacht, bei dem vierten Startsignal vervierfacht. Die tatsächliche Treppenlichtzeit ergibt sich also daraus, dass die Treppenlichtzeit entsprechend der Anzahl der empfangenen Startsignale aufaddiert wird. Die maximal mögliche Laufzeit für diese Funktion beträgt 255 Stunden.

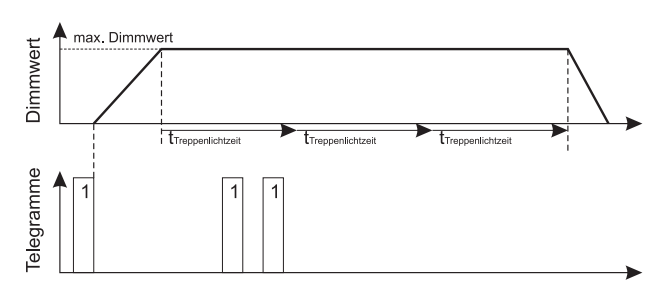

Sie können die möglich Laufzeit über den Parameter "Max. Anzahl Zeitsummierungen" begrenzen.

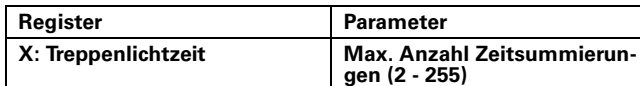

Ist die Treppenlichtzeit abgelaufen, so wird der Dimmausgang entsprechend den Einstellungen für die Dimmgeschwindigkeit und das aktuelle Geschwindigkeitsset abgedimmt und ausgeschaltet. Durch die Funktion "Ausschaltvorwarnung" können Sie das zeitliche Abdimmverhalten am Ende einer Treppenlichtzeitfunktion jedoch beeinflussen:

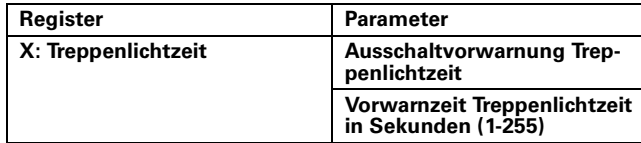

Wenn Sie die Ausschaltvorwarnung aktiviert haben, so können Sie eine "Vorwarnzeit" als Zeitraum zwischen 1s und 255s (=4min15s) einstellen. Diese "Vorwarnzeit" legt fest, wie lange der Abdimmvorgang dauern soll. Die aktiven Werte für die Dimmgeschwindigkeit und die Dimmzeitverkürzungssets werden in diesem Fall nicht mehr berücksichtigt. Die Dimmkurve wird beim Abdimmen auf die eingestellte Vorwarnzeit gestreckt oder gestaucht.

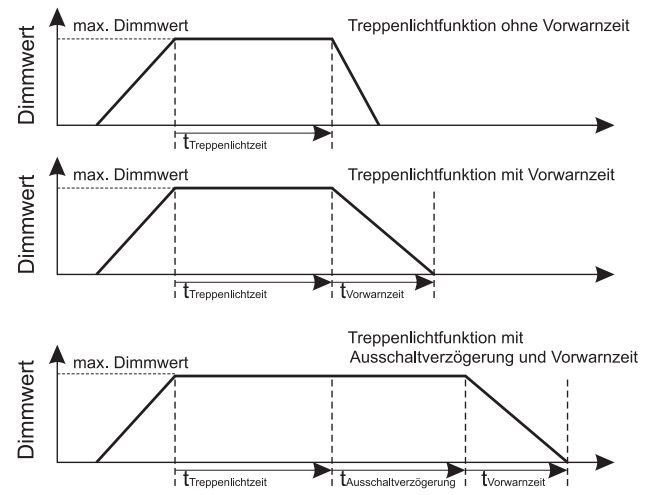

Unabhängig davon, welchen Dimmwert der Ausgang nach Ablauf der Treppenlichtzeitfunktion hat, entspricht die Zeitdauer für den Abdimmvorgang bei einer aktiven Ausschaltvorwarnung immer der Vorwarnzeit.

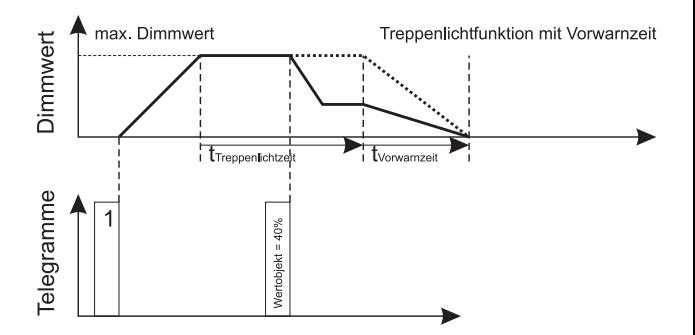

Wenn Sie für den Dimmerausgang eine Ausschaltverzögerung parametriert haben, so beginnt die Vorwarnzeit nach Ablauf der Verzögerungszeit.

**T** Nach Ablauf der Treppenlichtzeit wird bei Empfang eines neuen "1" Telegramms am Objekt "Treppenlicht" ein neuer Ablauf der Treppenlichtfunktion gestartet, selbst wenn der Ausgang noch im Abdimmvorgang ist oder eine Vorwarnzeit aktiv ist. Zu diesem Zeitpunkt gilt ein "1" Telegramm also nicht mehr als Triggersignal zum Neustart der Treppenlichtzeit oder zum Aufsummieren der Treppenlichtzeiten.

#### **Verknüpfung zwischen Schaltobjekt und Treppenlichtobjekt**

Zur Steuerung eines Dimmausgangs ist sein Schaltobjekt mit seinem Treppenlichtobjekt mit einer logischen ODER-Verknüpfung verbunden.

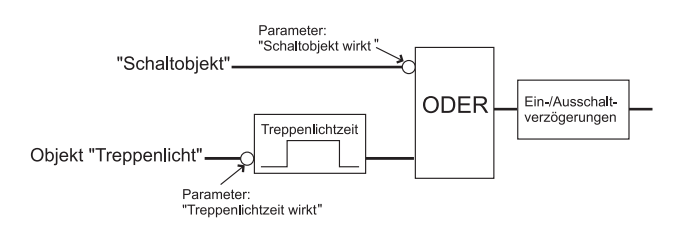

Die Wirkung der beiden Objektwerte auf diese Verknüpfung können Sie über Parameter invertieren (umkehren) oder nicht:

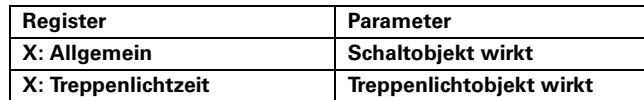

Wenn Sie den Parameterwert auf "nicht invertiert" einstellen, dann wird die Verknüpfung mit dem aktuellen Objektwert gebildet;

Objektwert "0" bleibt "0" und Objektwert "1" bleibt "1". Wenn Sie den Parameter auf "invertiert" einstellen,

dann wird die Verknüpfung mit einem, zum aktuellen Objektwert, entgegengesetzten Wert gebildet; Objektwert "0" wird "1" und Objektwert "1" wird "0".

Sie können eine laufende Treppenlichtzeitfunktion durch ein Telegramm für das Schaltobjekt überschreiben. Die Treppenlichtzeitfunktion läuft in diesem Fall im Hintergrund ganz normal weiter.

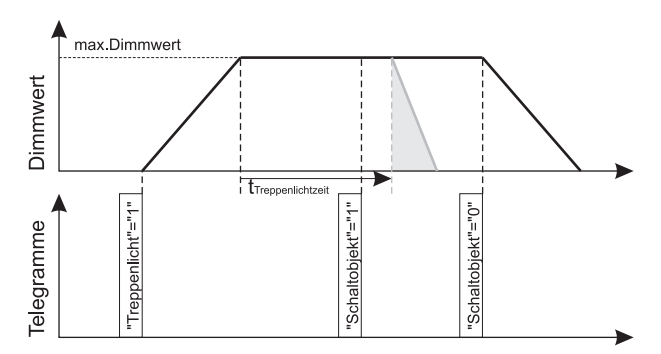

Die Helligkeit des Verknüpfungsergebnisses und die Dimmgeschwindigkeit wird durch das letzte Telegramm definiert (siehe folgende Grafiken).

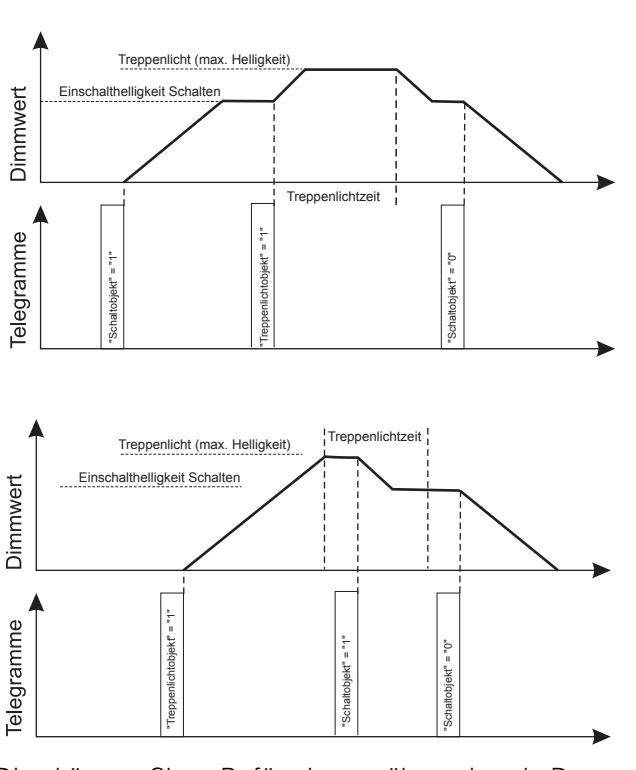

Dies können Sie z. B. für eine vorübergehende Dauerlichtschaltung (Reinigungsbeleuchtung) verwenden. Durch ein Eintelegramm vom Schaltobjekt bleibt das Licht bei Treppenlichtzeitfunktion ständig eingeschaltet. Wert-, Dimm-, Szenen- und Zentraltelegramme hätten aber weiterhin einen Einfluss.

Sinnvoll wäre für eine solche Anwendung eine Einschalthelligkeit von 100%.

Eine weitere Anwendungsmöglichkeit ist eine Treppenlichtzeitfunktion mit einer Dauergrundhelligkeit (z. B. in Krankenhausfluren). Hierzu wird als Einschalthelligkeit die gewünschte Grundhelligkeit parametriert und die Treppenlichtzeitfunktion wird z. B. durch einen Bewegungsmelder geschaltet.

**| Bitte beachten Sie zu diesem Thema auch den Ab-**<br>| applitt<sup>he</sup> \\orknijnfungsfunktion"| schnitt "Verknüpfungsfunktion"!

#### **Kommunikationsobjekte**

Sie können folgende Kommunikationsobjekte auswählen:

## **Pro Eingang:**

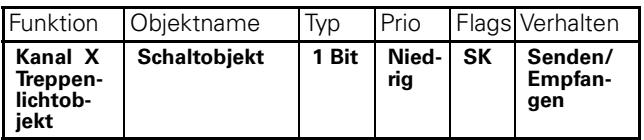

Die Szenenfunktion können Sie benutzen, wenn Sie dem Anwender die Möglichkeit geben möchten, über nur ein Bustelegramm gleichzeitig unterschiedliche Raumfunktionen zu verändern. Mit dem Aufruf einer Raumszene lässt sich beispielsweise die Raumbeleuchtung auf einen gewünschten Wert dimmen, Jalousien in eine gewünschte Position fahren, die Heizungsregelung auf Tagesbetrieb einstellen und die Stromversorgung für die Steckdosen eines Raumes zu schalten. Da diese Funktionen nicht nur unterschiedliche Telegrammformate haben, sondern die Telegrammwerte auch unterschiedliche Bedeutung haben können (z.B. Wert "0" bei Beleuchtung AUS und bei Jalousie ÖFFNEN), müssten Sie ohne die Szenenfunktion jedem Aktor ein getrenntes Telegramm senden, um die gleiche Einstellung zu erhalten.

**Szenen**

Mit Hilfe der Szenenfunktion können Sie den Dimmaktor in eine Szenensteuerung einbinden. Für jeden Ausgangskanal stehen Speicherplätze für bis zu 8 unterschiedliche Szenenwerte zur Verfügung. Jeder dieser 8 Szenenspeicher kann einer von 64 möglichen Szenennummern (0 bis 63) zugeordnet werden. Als Szenenwerte können Sie Helligkeitswerte in % hinterlegen. Empfängt der Dimmaktor ein Telegramm mit dem Aufruf einer Szenennummer, so wird der zugeordnete Ausgangskanal auf die gespeicherte Helligkeit gedimmt. Die Helligkeitswerte für die einzelnen Szenen, die Sie bei der Inbetriebnahme hinterlegen, können später vom Benutzer überschrieben werden, falls er eine Änderung wünscht.

**1** Wenn das Lernbit in einem Telegramm den Wert "0" hat, dann werden die für die Szenennummer gespeicherten Helligkeitswerte abgerufen und die Dimmerausgänge dementsprechend eingestellt. Wenn das Lernbit den Wert "1" erhält, dann werden die aktuellen Helligkeitswerte der zugeordneten Dimmausgänge als neue Szenenwerte für die übermittelte Szenennummer abgespeichert.

Szenenfunktion aktivieren:

Um die Szenenfunktion bei den einzelnen Dimmkanälen nutzen zu können, müssen Sie die Funktion zunächst für das Gerät einmal übergeordnet freigeben:

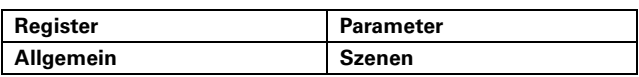

Haben Sie den Parameter "Szenen" auf den Wert aktiviert eingestellt, so erscheint das Kommunikationsobjekt "Szenenobjekt", über das nun die

Szenentelegramme empfangen werden können.

Nun können Sie individuell für jeden Kanal die Szenenfunktion aktivieren:

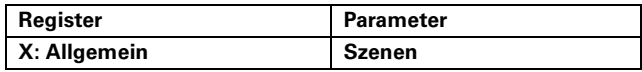

Wenn Sie den Parameter "Szenen" eines Ausgangskanals aktiviert haben, dann erscheint für diesen Kanal eine neue Parameterkarte, in der Sie die Szenenwerte

einstellen können. Sie können jeden der acht Szenenspeicher getrennt aktivieren:

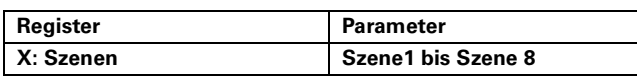

Für die aktivierten Szenen können Sie jeweils eine Szenennummer (0-63) zuordnen und einen Helligkeitswert einstellen:

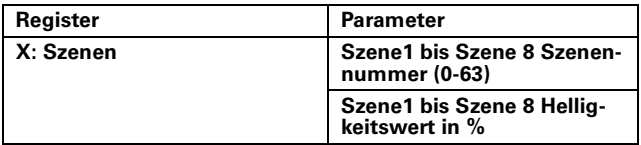

Beachten Sie bei der Einstellung der Helligkeitswerte bitte die Grenzen durch minimalen und maximalen **Dimmwert** 

Szenenwerte abrufen:

Der Aufruf der gespeicherten Helligkeitswerte erfolgt mit Hilfe des "Szenenobjektes". Nach Empfang eines Telegramms, wird die gesendete Szenennummer ausgewertet. Ist einer der acht Szenenspeicher dieser Szenennummer zugeordnet, so wird der gespeicherte Helligkeitswert eingestellt.

| Wenn mehrere der Szenenspeicher 1 bis 8 derselben Szenennummer zugeordnet sind, dann wird der erste Speicherwert aktiviert.

Szenenpositionen speichern:

Wenn das "Szenenobjekt" ein neues Telegramm empfängt, bei dem das Lernbit den Wert "1" hat, dann wird beim ersten Szenenspeicher, der der empfangenen Szenennummer zugeordnet sind, der aktuelle Dimmwert als neuer Helligkeitswert abgespeichert. Beispiel:

#### Ausgangskanal 1

Szene 1 aktiviert auf Szenennummer 13 (Szene 1 Helligkeit = 50%)

- Szene 2 aktiviert auf Szenennummer 7 (Szene 2 Helligkeit = 30%)
- Szenen 3 bis 8 deaktiviert

Ausgangskanal 2

Szene 1 aktiviert auf Szenennummer 7 (Szene 1 Helligkeit = 90%)

- Szene 3 aktiviert auf Szenennummer 21 (Szene 3 Helligkeit = 50%)
- Szene 2 und 4 bis 8 deaktiviert

#### Szenennummer 13 abrufen)

=> Ausgangskanal 1 dimmt auf 50%

=> Ausgangskanal 2 reagiert nicht

Szenennummer 1 abrufen

=> Aktor reagiert nicht, da Szenennummer 1 nicht zugeordnet ist

#### Szenennummer 7 abrufen

=> Ausgangskanal 1 dimmt auf 30%

=> Ausgangskanal 2 dimmt auf 90%

Szenennummer 21 abrufen

- => Ausgangskanal 1 reagiert nicht
- => Ausgangskanal 2 dimmt auf 50%

Ausgänge werden manuell auf neue Werte gedimmt:

Ausgangskanal 1: Helligkeit = 70%

Ausgangskanal 2: Helligkeit = 20%

Szenennummer 13 einlernen

=> Ausgangskanal 1: Szene 1 Helligkeitswert = 70%

=> Ausgangskanal 2: keine Reaktion, da Szenennummer 13 nicht zugeordnet ist

Szenennummer 13 abrufen

- => Ausgangskanal 1 dimmt auf 70%
- => Ausgangskanal 2 reagiert nicht

Beachten Sie dabei bitte den Unterschied zum ersten Aufruf für Szenennummer 13 weiter oben!

Wenn Sie den Parameter "Szenenwerte im Aktor bei Download überschreiben" aktivieren, dann werden die während des Betriebs eingelernten Szenenwerte, die im Gerät für diesen Kanal gespeichert sind, bei einem Download mit Ihren Vorgabewerten überschrieben. Möchten Sie die Werte im Gerät bei einem Download nicht überschreiben, so müssen Sie den Parameter deaktivieren:

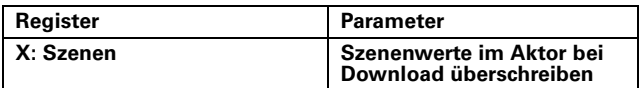

Gleiche Dimmzeit bei Szenenfunktion

In Abschnitt Allgemeines dieses Handbuchs zum Thema "Dimmgeschwindigkeit" ist die Funktionalität "Gleiche Dimmzeit" erläutert. Sie können die Szenenfunktion eines Ausgangskanals dieser Funktion über einen Parameter zuordnen:

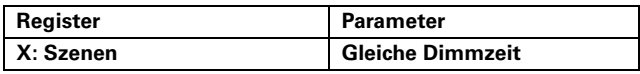

#### Nebenstellenfunktion für Szenen

Über diese Funktion können die Szenenwerte für die Szenenspeicher 0 bis 3 auch über 1-Bit-Telegramme aktiviert oder neu eingelernt werden. Die Nebenstellenfunktion wird für das Gerät einmal aktiviert:

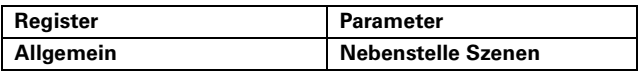

Wenn Sie "Nebenstelle Szenen" freigegeben haben, dann erscheinen die zusätzlichen Kommunikationsobjekte mit dem Datenformat 1 Bit:

"Szene 1/2 abrufen", "Szene 3/4 abrufen",

"Szene 1/2 speichern", "Szene 3/4 speichern".

Mit Hilfe dieser Objekte können die Szenen 1 bis 4 auch abgerufen oder neu eingelernt werden:

"Szene 1/2 abrufen" = "0": Szenennummer 0 wird aktiviert

# merten

9.3 Steuereinheit 1fach **Steuereinheit 0-10 V REG-K/1fach mit Handbetätigung** Art.-Nr. 647091

"Szene 1/2 abrufen" = "1": Szenennummer 1 wird aktiviert

"Szene 3/4 abrufen" = "0": Szenennummer 2 wird aktiviert

"Szene 3/4 abrufen" = "1": Szenennummer 3 wird aktiviert

"Szene 1/2 speichern" = "0": Szenennummer 0 wird eingelernt

"Szene 1/2 speichern" = "1": Szenennummer 1 wird eingelernt

"Szene 3/4 speichern" = "0": Szenennummer 2 wird eingelernt

"Szene 3/4 speichern" = "1": Szenennummer 3 wird eingelernt

Die Aktionen entsprechen demnach einem normalen Aufruf oder Lernbefehl für die Szenennummern 0, 1, 2 oder 3 über das "Szenenobjekt". Für die Szenennummern 4 bis 63 steht die Nebenstellenfunktion nicht zur Verfügung. Diese Szenennummern können Sie nur über das "Szenenobjekt" ansprechen.

#### **Kommunikationsobjekte**

Sie können folgende Kommunikationsobjekte auswählen:

#### **Pro Eingang:**

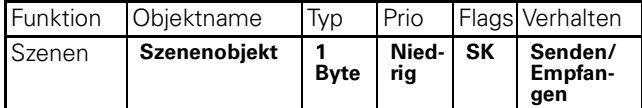

#### **Zentralfunktion**

Über die Zentralfunktion können Sie mehrere Ausgangskanäle mit einem Telegrammbefehl gleichzeitig schalten oder dimmen. Diese Funktionalität bietet sich beispielsweise an, wenn Sie beim Verlassen des Hauses mit einem Tastendruck alle Lampen ausschalten und bei der Rückkehr mit einem Tastendruck eine bestimmte Leuchtengruppe einschalten möchten. Eine andere beispielhafte Anwendung für die Zentralfunktion könnte sein, dass nachts die Leuchten auf dem Weg zum Bad mit einem Tastendruck auf einen niedrigen Dimmwert eingestellt werden, um Mitbewohner nicht zu wecken.

Wenn Sie die Zentralfunktion bei einem oder mehreren Ausgangskanälen nutzen möchten, dann müssen Sie die Funktion einmal übergeordnet für das Gerät freigeben:

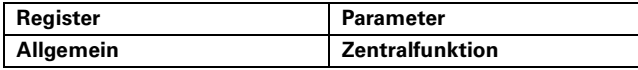

Wenn Sie die Zentralfunktion für das Gerät aktiviert haben, dann stehen drei neue Kommunikationsobjekte bereit, die Sie wiederum individuell über Parameter aktivieren oder deaktivieren können:

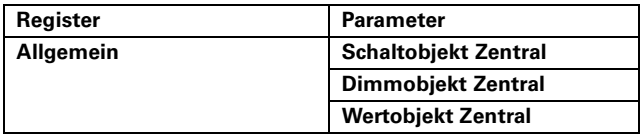

Die aktivierten Objekte erscheinen nach ihrer Aktivierung als neue Kommunikationsobjekte "Schaltobjekt Zentral", "Dimmobjekt Zentral" und "Wertobjekt Zentral".

Ausgangskanal der Zentralfunktion zuordnen: Die Zuordnung eines Ausgangskanals zur Zentralfunktion können Sie bei der Parametrierung individuell für jeden Kanal auswählen:

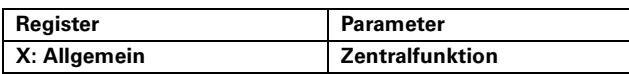

Wenn Sie einen Kanal der Zentralfunktion zugeordnet haben, dann kann der Ausgangswert dieses Dimmausgangs nicht nur durch die kanalspezifischen Schalt-, Dimm- oder Wertobjekte gesteuert werden (siehe Abschnitt "Basisfunktionen"), sondern nun auch über die freigegebenen Objekte der Zentralfunktion. Die Zentralfunktion steuert die ganze zugeordnete Gruppe von Kanälen gleichzeitig.

#### Schalten über Zentralobjekt:

Nach der Aktivierung der Zentralfunktion für einen Ausgangskanal, erscheint für diesen Kanal ein neues Parameterfenster. In diesem Parameterfenster können Sie einstellen, wie der zugeordnete Kanal reagieren soll, wenn über das "Schaltobjekt Zentral" ein neuer Telegrammwert empfangen wird:

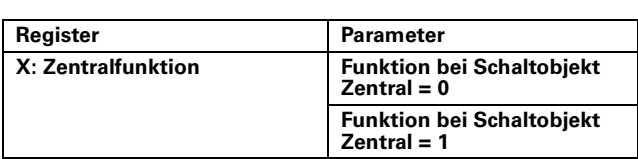

Wählen Sie zunächst, wie der Ausgang bei Eintreffen eines neuen Objektwertes für das Zentralobjekt reagieren soll. Wenn Sie eine wählbare Helligkeit einstellen möchten, dann können Sie die gewünschten Werte in weiteren Einstellparametern festlegen:

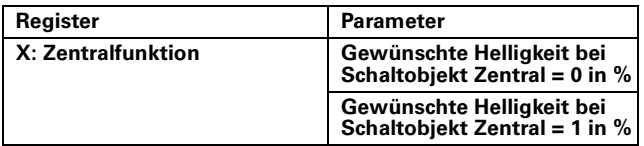

Beachten Sie, dass die eingestellten Werte jeweils innerhalb der Begrenzung durch minimalen und maximalen Dimmwert liegt.

## Relatives Dimmen und Wertdimmen über **Zentralfunktion**

Die beiden Dimmfunktionen der Zentralfunktion arbeitet in der gleichen Weise, wie die entsprechenden Basisfunktionen (siehe auch Abschnitt "Basisfunktionen").

Auch bei diesen Funktionen wirken Telegramme auf die ganze Gruppe der zugeordneten Ausgangskanäle gleichzeitig. Das "Dimmobjekt Zentral" führt zu relativen Dimmoperationen, das "Wertobjekt Zentral" stellt für die Gruppe einen neuen absoluten Dimmwert ein. Dimmgeschwindigkeit der Zentralfunktion

Die Dimmgeschwindigkeit bei Operationen über die Zentralfunktionen entspricht den Einstellungen für die entsprechenden Basisfunktionen. Die Dimmzeit zur Einstellung eines neuen Helligkeitswertes entspricht demnach der Einstellung des aktiven Dimmzeitverkürzungssets für die Schaltfunktion, der Einstellung des aktiven Dimmzeitverkürzungssets für relatives Dimmen und der Einstellung des aktiven Dimmzeitverkürzungssets für Wertdimmen.

## Gleiche Dimmzeit bei Zentralfunktion

Die Softwareapplikation bietet Ihnen die Möglichkeit auch für die Zentralfunktionen Schalten und Wertdimmen, die Funktion "Gleiche Dimmzeit" zu aktivieren. Damit erreichen alle Dimmausgänge einer Kanalgruppe, die über die Zentralfunktion gesteuert werden, gleichzeitig den gewünschten Dimmwert. Die Einstellungen für die Dimmgeschwindigkeiten werden bei dieser Funktionsmöglichkeit vernachlässigt (Weitere Informationen finden Sie auch im Abschnitt Dimmgeschwindigkeit). Ob ein Ausgang in Bezug auf die Zentralfunktion auch der Funktion "Gleiche Dimmzeit" zugeordnet werden soll, können Sie über einen Parameter festlegen:

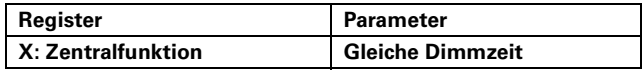

## **Übergeordnete Funktionen**

Mit den Funktionen Verknüpfung, Zwangsführung und Sperrfunktion stellt die Softwareapplikation Ihnen drei übergeordnete Funktionen (mit höherer Priorität) zur Verfügung. Die Funktionen mit höherer Priorität werden vor Funktionen mit niedriger Priorität abgearbeitet:

#### **hohe Priorität**

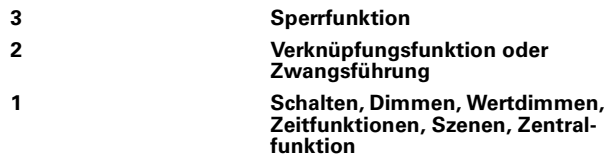

#### **niedrige Priorität**

Über einen Parameter können Sie alternativ die Funktionen Verknüpfung oder Zwangsführung für einen Ausgangskanal aktivieren:

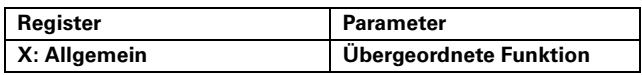

Weiterhin können Sie, ebenfalls über einen Parameter, für jeden Ausgangskanal eine Sperrfunktion mit der höchsten Priorität aktivieren:

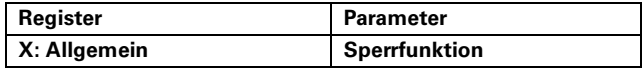

#### **Verknüpfungsfunktion**

Für jeden Ausgangskanal, für den Sie als übergeordnete Funktion die Verknüpfungsfunktion gewählt haben, steht Ihnen ein neues Objekt mit der Bezeichnung "Verknüpfungsobjekt" (1bit) zur Verfügung. Der Wert dieses "Verknüpfungsobjektes" wird dann logisch sowohl mit dem Wert des "Schaltobjektes" als auch des Objektes "Treppenlicht" dieses Ausgangskanals verknüpft.

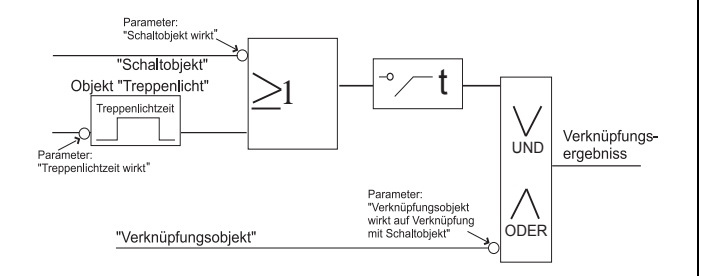

Als logische Verknüpfungsoperationen sind UND-Funktion und ODER-Funktion möglich:

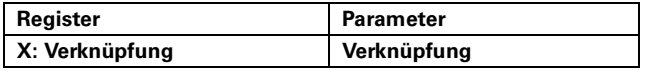

Über das Verknüpfungsobjekt wird die aktuelle Helligkeit einer Schalt- oder Treppenlichtfunktion "überschreiben" und auf eine parametrierbare Helligkeit festgesetzt.

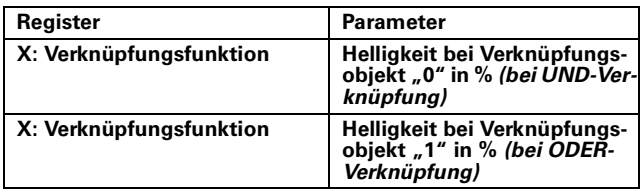

Bei einer ODER-Verknüpfung wird bei einem Objektwert "1" und bei einer UND-Verknüpfung bei einem Objektwert "0" die parametrierte Helligkeit festgesetzt.

Die Wirkung der aktuellen Objektwerte auf die Verknüpfung können Sie über Parameter umkehren (invertieren) oder nicht.

Für das Verknüpfungsobjekt können Sie das Eingangsverhalten bestimmen:

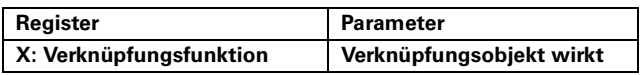

Wenn Sie den Parameterwert auf "nicht invertiert" einstellen, dann wird die Verknüpfung mit dem aktuellen Objektwert gebildet;

Objektwert "0" bleibt "0" und Objektwert "1" bleibt "1".

Wenn Sie den Parameter auf "invertiert" einstellen, dann wird die Verknüpfung mit einem, zum aktuellen Objektwert, entgegengesetzten Wert gebildet; Objektwert "0" wird "1" und Objektwert "1" wird "0".

| Schaltobjekt und Treppenlichtobjekt sind auch bei inaktiver Verknüpfungsfunktion über eine ODER-Verknüpfung zusammengeführt, siehe Abschnitt "Treppenlichtzeitfunktion".

```
Bitte beachten Sie folgende wichtige Besonder-
heit:
```
Mit Telegrammen für die Objekte "Dimmobjekt" und "Dimmobjekt Zentral" (4 Bit) oder "Wertobjekt" und "Wertobjekt Zentral" (1 Byte) sowie mit Szenentelegrammen kann der Helligkeitswert des Dimmausgangs auch während einer aktiven Verknüpfungsfunktion verändert werden! Das Zentralobjekt kann allerdings nicht invertiert werden. Dabei kann der Ausgang auch ein- oder ausgeschaltet werden, selbst wenn Sie das Verhalten bei aktiver Verknüpfungsfunktion anders gewählt haben! Ansonsten kann eine aktive Verknüpfungsfunktion nur durch die Sperrfunktion mit höherer Priorität überschrieben werden. Bei jedem Eintreffen eines Telegramms über das

Schaltobjekt, das Zentralobjekt oder das Treppenlichtobjekt (vor der Vorwarnung) wird die Verknüpfungsfunktion aktualisiert und das Verknüpfungsergebnis neu berechnet.

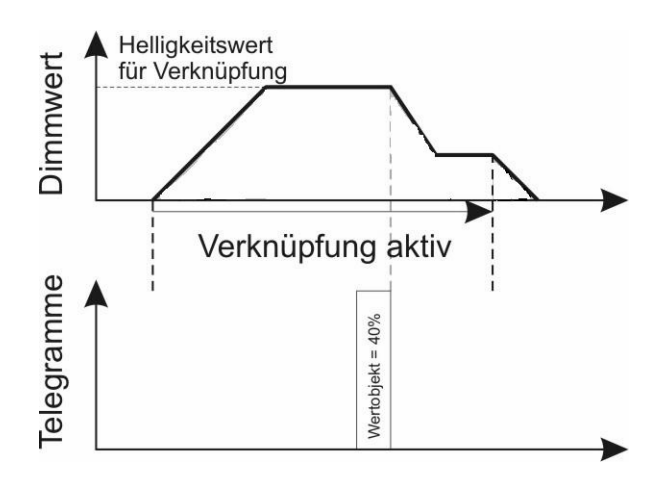

Die Helligkeit des Verknüpfungsergebnisses und die Dimmgeschwindigkeit wird durch das letzte Telegramm definiert.

Wenn Sie die Verknüpfungsfunktion aktiviert haben, dann steht der eingestellte Wert nach dem Download oder der Wiederkehr der Busspannung am Eingang der Verknüpfungsfunktionen an und wirkt sofort.

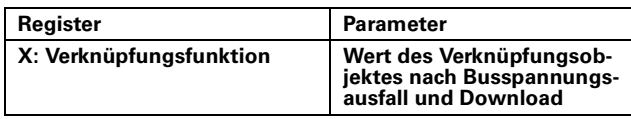

Beachten Sie hierzu bitte auch den Abschnitt "Anlaufund Ausfallverhalten".

## **Zwangsführung**

Wenn Sie die Zwangsführung für einen Kanal gewählt haben, so stehen Ihnen für diesen Kanal ein neues Kommunikationsobjekt mit der Bezeichnung "Zwangsführung" sowie eine neue Parameterkarte für die weiteren Funktionseinstellungen zur Verfügung. Das Objekt "Zwangsführung" hat eine Länge von 2 Bit und folgendes Datenformat:

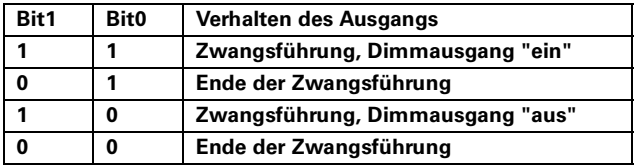

#### Zwangsführung aktivieren:

Die Zwangsführung für den Ausgang wird aktiviert, wenn auf Bit1 der Wert "1" empfangen wird. Abhängig von Bit0 des empfangenen Telegramms wird der zugeordnete Dimmausgang dann gemäß Ihren Parametereinstellungen eingestellt:

- Für Bit0 = "1":

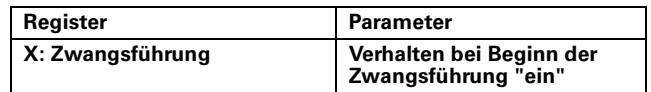

Wenn Sie eine bestimmte Helligkeit einstellen wollen, so können Sie diese Helligkeit über einen zusätzlichen Parameter einstellen:

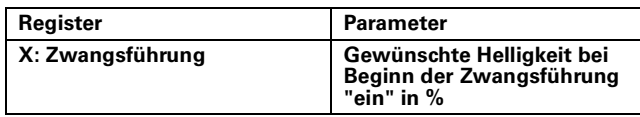

 $-Fiir$  Bit $0 = "0"$ 

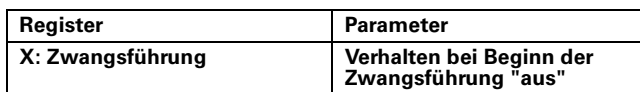

Wenn Sie eine bestimmte Helligkeit einstellen wollen, so können Sie diese Helligkeit über einen zusätzlichen Parameter einstellen:

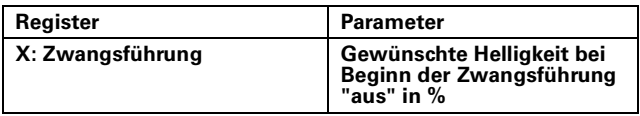

Einstellwerte bei Beginn einer Zwangsführung:

- keine Reaktion: Der Dimmausgang bleibt zu Beginn der Zwangsführung auf seinem aktuellen Helligkeitswert stehen. Dieser Ausgangswert kann während der aktiven Zwangsführung nur durch die höher priorisierte Sperrfunktion verändert werden.

- ausschalten: Der Dimmausgang wird ausgeschaltet.

- einschalten auf wählbare Helligkeit: Der Dimmausgang wird auf den definierten Helligkeitswert eingestellt.

## Zwangsführung deaktivieren

Der zwangsgeführte Dimmausgang bleibt solange in dem gewählten Zustand, bis die Zwangsführung durch ein neues Telegramm mit dem Wert "0" auf Bit1 wieder freigegeben wird. Über Parameter können Sie einstellen, wie ein Dimmausgang reagieren soll, wenn die Zwangsführung wieder aufgehoben wurde:

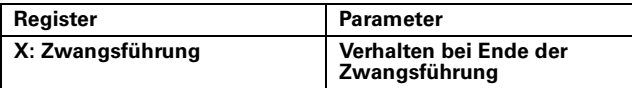

Einstellmöglichkeiten bei Ende der Zwangsführung:

- keine Reaktion: Der Dimmausgang bleibt auf seinem aktuellen Ausgangswert stehen, solange bis der Ausgang das nächste Schalt- oder Dimmtelegramm empfängt.

- ausschalten: Der Dimmausgang wird zum Ende der Zwangsführung ausgeschaltet.

- einschalten auf wählbare Helligkeit: Der Dimmausgang stellt den Helligkeitswert ein, den Sie durch einen zusätzlichen Parameter festgelegt haben:

- folgt untergeordneten Funktionen: Telegramme für die untergeordneten Funktionen werden während einer aktiven Zwangsführung im Hintergrund weiter bearbeitet, aber nicht auf die Dimmausgänge

weitergegeben. Nach der Zwangsführung wird der Ausgang auf den Wert eingestellt, der im Hintergrund berechnet wurde.

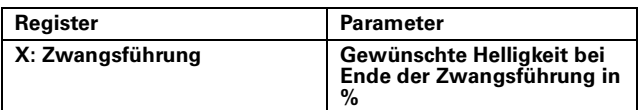

Dimmgeschwindigkeit der Zwangsführung

Die Dimmgeschwindigkeit für Helligkeitsänderungen bei Aktivierung, Deaktivierung und während einer Zwangsführung werden durch die Dimmzeitverkürzung für übergeordnete Funktionen des aktuellen Dimmzeitverkürzungssets (siehe auch Abschnitt Dimmgeschwindigkeiten) beeinflusst. Ist bei Freigabe der Zwangsführung gerade ein untergeordneter Dimmvorgang aktiv und haben Sie das "Verhalten bei Ende der Zwangsführung" auf den Wert "folgt untergeordneten Funktionen" eingestellt, dann wird mit der Dimmzeitverkürzung für übergeordnete Funktionen des aktuellen Dimmzeitverkürzungssets bis auf den aktuellen Dimmwert gedimmt. Danach wird mit der Dimmgeschwindigkeit der gerade aktiven Funktion weiter gedimmt.

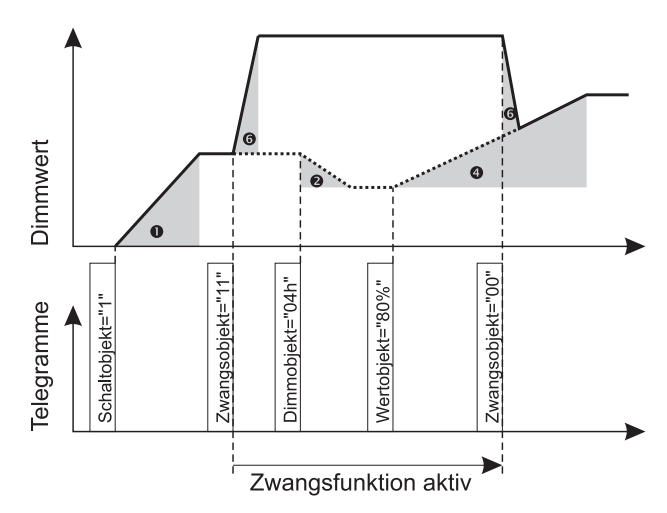

Parametereinstellungen für Beispiel im BILD: - Verhalten bei Beginn der Zwangsführung "ein" = "einschalten auf wählbare Helligkeit"

- Gewünschte Helligkeit bei Beginn der Zwangsführung in  $% = 100$ 

- Verhalten bei Ende der Zwangsführung = "folgt untergeordneten Funktionen"

Legende zum Bild:

**1**: Dimmzeitverkürzung für Schalttelegramme und Treppenlicht einschalten.

- **2**: Dimmzeitverkürzung für Dimmtelegramme.
- $\mathbf{\Omega}$ : Dimmzeitverkürzung für Werttelegramme.

 $\Theta$ : Dimmzeitverkürzung für Szenentelegramme.

 $\odot$ : Dimmzeitverkürzung für übergeordnete Funktionen.

## Wert der Zwangsführung nach Busspannungsausfall

Während einer aktiven Zwangsführung kann es zu einem Ausfall der Busspannung kommen. Sie können das Verhalten der Zwangsführung bei Wiederkehr der Busspannung durch einen Parameter festlegen:

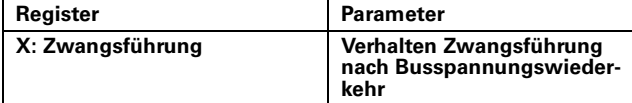

Die Einstellwerte haben folgende Bedeutung:

- inaktiv: Nach einem Busspannungsausfall ist die Zwangsführung nicht aktiv. Sie muss bei Bedarf durch ein neues Telegramm aktiviert werden.

- aktiv "aus": Nach einem Busspannungsausfall ist die Zwangsführung direkt aktiv "aus". Untergeordnete Funktionen werden nicht eingestellt, sondern nur im Hintergrund bearbeitet. Zum Deaktivieren muss der Aktor ein entsprechendes Telegramm empfangen.

- aktiv "ein": Nach einem Busspannungsausfall ist die Zwangsführung direkt aktiv "ein". Untergeordnete Funktionen werden nicht eingestellt, sondern nur im Hintergrund bearbeitet. Zum Deaktivieren muss der Aktor ein entsprechendes Telegramm empfangen.

- wie vor Busspannungsausfall: Die Zwangsführungsfunktion wird auf den Zustand eingestellt, der vor dem Ausfall der Busspannung aktiv war. War die Funktion aktiviert, so wird sie nun wieder aktiv geschaltet; war sie deaktiviert, so bleibt sie nun auch ausgeschaltet.

#### **Sperrfunktion**

Wenn Sie die Sperrfunktion für einen Schaltkanal aktiviert haben, dann erscheint für diesen Kanal ein neues Kommunikationsobjekt mit der Bezeichnung "Sperrobjekt" als 1-Bit-Objekt und eine neue Parameterkarte, in der Sie die weiteren Funktionseinstellungen vornehmen können.

#### Sperrfunktion aktivieren

Bitte legen Sie zunächst das Einschaltverhalten der Sperrfunktion fest:

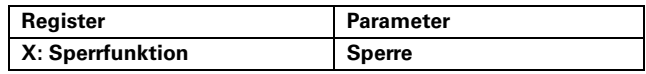

Mit Hilfe des Parameters "Sperre" können Sie einstellen, bei welchem Objektwert die Funktion aktiviert wird. Empfängt das "Sperrobjekt" ein Telegramm mit dem zur Aktivierung gewählten Objektwert "0" oder "1", dann wird die Sperrfunktion gestartet. Sie bleibt solange aktiv, bis das "Sperrobjekt" ein Telegramm mit dem entgegengesetzten Objektwert empfängt. Mit Hilfe weiterer Einstellmöglichkeiten können Sie das Verhalten des Dimmausgangs zu Beginn und zum Ende einer Sperrfunktion festlegen:

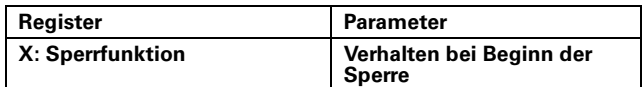

Einstellmöglichkeiten:

- keine Reaktion: Der Dimmausgang bleibt zu Beginn einer Sperrfunktion auf seinem aktuellen Wert stehen. Dieser Wert kann jetzt aber nicht mehr verändert werden, solange die Sperrfunktion aktiv ist.

- ausschalten: Der Dimmausgang wird ausgeschaltet und bleibt in diesem Zustand bis zum Ende der Sperrfunktion oder bis nach der Sperrfunktion das erste aktive Schalt- oder Dimmtelegramm empfangen wird.

- einschalten auf wählbare Helligkeit: der Dimmausgang stellt den Helligkeitswert ein, den Sie über einen Parameter festgelegt haben:

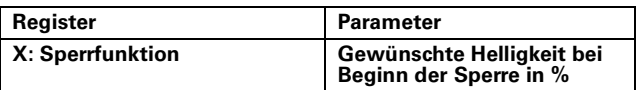

## Sperrfunktion deaktivieren

Der gesperrte Dimmausgang bleibt solange in dem gewählten Zustand, bis die Sperrfunktion durch ein neues Telegramm mit dem Wert "0" oder "1" wieder freigegeben wird. Über Parameter können Sie einstellen, wie ein Dimmausgang reagieren soll, wenn die Sperrfunktion wieder aufgehoben wurde:

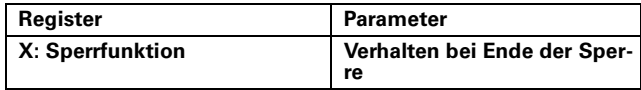

#### Einstellwerte:

- keine Reaktion: Die Sperrfunktion wird deaktiviert, ohne dass der Dimmausgang eine Reaktion zeigt. Der Ausgang bleibt bis zu dem nächsten aktiven Schaltoder Dimmtelegramm auf seinem momentanen Helligkeitswert stehen.

- ausschalten: Der Dimmausgang wird zum Ende der Sperrfunktion ausgeschaltet.

- einschalten auf wählbare Helligkeit: Für die Einstellung einer wählbaren Helligkeit zum Ende einer Sperrfunktion, erscheint ein zusätzlicher Parameter:

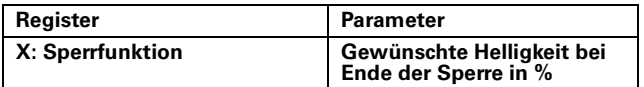

- folgt untergeordneten Funktionen: Telegramme für die untergeordneten Funktionen werden während einer aktiven Sperrfunktion im Hintergrund weiter bearbeitet, aber nicht auf die Dimmausgänge weitergegeben. Nach Ende der Sperrfunktion wird der Dimmausgang auf den Wert eingestellt, der für die untergeordneten Funktionen im Hintergrund berechnet wurde.

Dimmgeschwindigkeit der Sperrfunktion

Die Dimmgeschwindigkeit für Helligkeitsänderungen bei Aktivierung, Deaktivierung und während einer Sperrfunktion werden festgelegt durch Einstellwert des aktuellen Dimmzeitverkürzungssets (siehe auch Abschnitt Dimmgeschwindigkeiten). Ist zum Ende einer Sperrfunktion gerade ein untergeordneter Dimmvorgang aktiv und haben Sie das "Verhalten bei Ende der Sperre" auf den Wert "folgt untergeordneten Funktionen" eingestellt, dann wird mit der Dimmzeitverkürzung für übergeordnete Funktionen bis auf den aktuellen Dimmwert gedimmt. Danach wird mit der Dimmgeschwindigkeit der gerade aktiven Funktion weiter gedimmt.

Die Dimmgeschwindigkeit für Helligkeitsänderungen bei Aktivierung, Deaktivierung und während einer Sperrfunktion werden durch die Dimmzeitverkürzung für übergeordnete Funktionen des aktuellen Dimmzeitverkürzungssets (siehe auch Abschnitt Dimmgeschwindigkeiten) beeinflusst. Ist bei Freigabe der Zwangsführung gerade ein untergeordneter Dimmvorgang aktiv und haben Sie das "Verhalten bei Ende der Zwangsführung" auf den Wert "folgt untergeordneten Funktionen" eingestellt, dann wird mit der Dimmzeitverkürzung für übergeordnete Funktionen des aktuellen Dimmzeitverkürzungssets bis auf den aktuellen Dimmwert gedimmt. Danach wird mit der entsprechenden Dimmgeschwindigkeit der gerade aktiven Funktion weiter gedimmt.

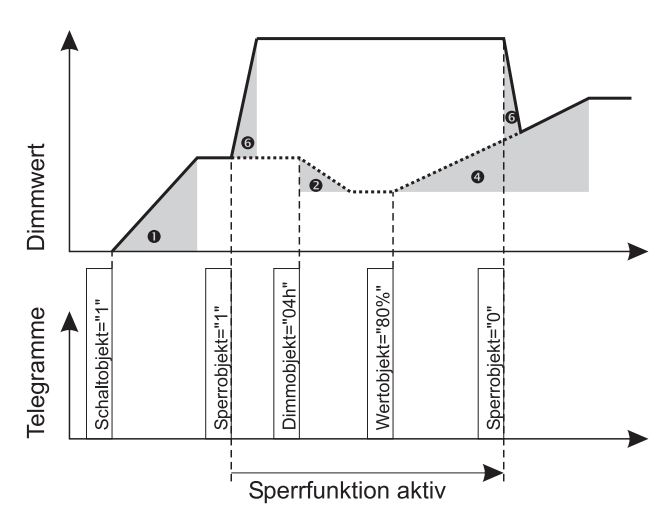

Parametereinstellungen für BILD:

- Sperre = bei Objektwert "1"

- Verhalten bei Beginn der Sperre = "einschalten auf wählbare Helligkeit"

- Gewünschte Helligkeit bei Beginn der Sperre in % =  $100$ 

- Verhalten bei Ende der Sperre = "folgt untergeordneten Funktionen"

Legende zum Bild:

**1:** Dimmzeitverkürzung für Schalttelegramme und Treppenlicht einschalten.

**2**: Dimmzeitverkürzung für Dimmtelegramme.

 $\bullet$ : Dimmzeitverkürzung für Werttelegramme.

 $\Theta$ : Dimmzeitverkürzung für Szenentelegramme.

 $\odot$ **:** Dimmzeitverkürzung für übergeordnete Funktionen.

## Wert der Sperrfunktion nach Busspannungsausfall

Während einer aktiven Sperrfunktion kann es zu einem Ausfall der Busspannung kommen. Sie können den Zustand der Sperrfunktion bei Wiederkehr der Busspannung durch einen Parameter festlegen:

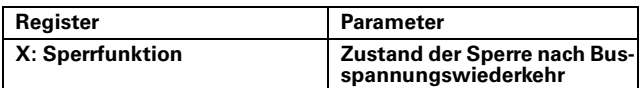

Die Einstellwerte haben folgende Bedeutung:

- inaktiv: Nach einem Busspannungsausfall ist die Sperrfunktion nicht aktiv. Sie muss bei Bedarf durch ein neues Telegramm aktiviert werden.

- aktiv: Nach einem Busspannungsausfall ist die Sperrfunktion direkt aktiv. Untergeordnete Funktionen werden nicht eingestellt, sondern nur im Hintergrund bearbeitet. Zum Deaktivieren muss das "Sperrobjekt" ein entsprechendes Telegramm empfangen.

- wie vor Busspannungsausfall: Die Sperrfunktion wird auf den Zustand eingestellt, der vor dem Ausfall der Busspannung aktiv war. War die Funktion aktiviert, so wird sie nun wieder aktiv geschaltet; war sie deaktiviert, so bleibt sie nun auch ausgeschaltet.

#### **Kommunikationsobjekte**

Sie können folgende Kommunikationsobjekte auswählen:

#### **Pro Eingang:**

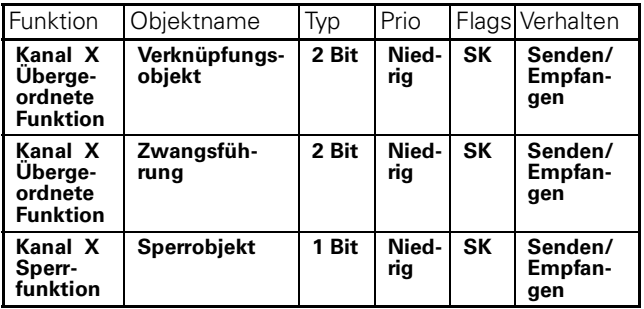

#### **Statusmeldungen**

Die Softwareapplikation stellt Ihnen zahlreiche Möglichkeiten zur Verfügung, um den aktuellen Gerätestatus und den Status der Dimmkanäle über Kommunikationsobjekte zu melden. Abhängig von diesen Statusmeldungen können Sie in der Anlage bestimmte Steuerungsvorgänge auslösen oder Funktionen freigegeben und sperren. Darüber hinaus eignen sich die Statusmeldungen zur Anzeige der aktuellen Betriebszustände über eine Visualisierungssoftware.

Die Statusmeldungen der Ausgangskanäle werden über Kommunikationsobjekte zur Verfügung gestellt. Die Sendecharakteristik dieser Statusobjekte können Sie über Parameter jeweils auf einen der folgenden Werte einstellen:

-deaktiviert:

Das Statusobjekt ist nicht aktiv.

-Aktives Rückmeldeobjekt:

Nach einer Statusänderung erfolgt ein automatisches Aussenden des aktuellen Status.

- passives Statusobjekt:

Das Statusobjekt sendet seine Werte nicht. Es stellt aber jeweils den aktuellen Zustand bereit, der von anderen Busteilnehmern ausgelesen werden kann.

#### **Status Schaltobjekt (Kanalspezifisch)**

Für jeden Ausgangskanal ist die Möglichkeit vorgesehen, mit Hilfe des Rückmeldeobjektes den aktuellen Zustand des Kanals abzufragen oder zu melden. Sie können das Meldeobjekt für jeden Kanal individuell aktivieren. Durch die Aktivierung legen Sie gleichzeitig die Sendecharakteristik des Meldeobjektes fest:

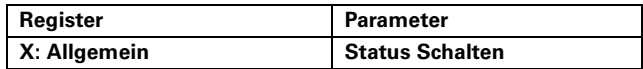

Nachdem Sie die Statusmeldung für das Schaltobjekt eines Kanals aktiviert haben, erscheint ein neues Kommunikationsobjekt für diesen Kanal. Je nach Sendecharakteristik, die Sie gewählt haben, wechselt die Bezeichnung dieses Objektes zwischen den Werten "Rückmeldung Schalten" oder "Status Schalten".

Der Wert des Meldeobjektes eines Kanals entspricht immer dem aktuellen Ausgangszustand EIN oder AUS. Gedimmt entspricht der Einstellung EIN. Der Zustand des Meldeobjektes stimmt mit der Zustandsanzeige "On" des Kanals überein (siehe auch Abschnitt "Handbedienung und Statusanzeigen"). Wenn Sie das Meldeobjekt als Rückmeldeobjekt eingestellt haben, so wird bei jedem Zustandswechsel von AUS nach EIN oder umgekehrt, der aktuelle Objektwert auf den Bus gesendet.

Der Wert des Schaltobjektes kann sich vom aktuellen Wert des Kanals unterscheiden (z. B. bei parametrierten Verzögerungszeiten). Deshalb für den Status des Kanals das Rückmeldeobjekt verwenden.

#### **Status Wertobjekt/Helligkeitswert (Kanalspezifisch)**

Für jeden Ausgangskanal ist ebenfalls die Möglichkeit vorgesehen, mit Hilfe eines Kommunikationsobjektes den aktuellen Helligkeitswert des Kanals abzufragen oder zu melden. Sie können das Meldeobjekt für jeden Kanal individuell aktivieren. Durch die Aktivierung legen Sie gleichzeitig die Sendecharakteristik des Meldeobjektes fest:

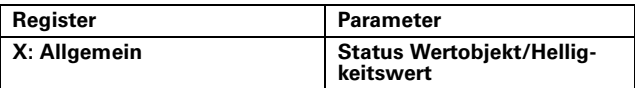

Nachdem Sie die Statusmeldung für den Helligkeitswert eines Kanals aktiviert haben, erscheint ein neues Kommunikationsobjekt für diesen Kanal. Je nach Sendecharakteristik, die Sie gewählt haben, wechselt die Bezeichnung dieses Objektes zwischen den Werten "Rückmeldung Wertobjekt/Helligkeitswert" oder "Status Wertobjekt/Helligkeitswert".

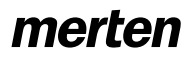

Der Wert des Meldeobjektes eines Kanals entspricht immer dem aktuellen Dimmwert des Ausgangs zwischen 0% und 100% in 255 Schritten.

Wenn Sie das Meldeobjekt als Rückmeldeobjekt eingestellt haben, so wird der aktuelle Objektwert auf den Bus gesendet, **wenn der Ausgang einen stabi-**

**len Dimmwert erreicht hat**. Der Objektwert wird also gesendet, wenn:

- ein Dimmvorgang beendet ist,

- der minimale oder der maximale Dimmwert erreicht wurde,

- durch manuelle Bedienung ein Dimmvorgang gestoppt wurde.

Der Objektwert des Meldeobjektes als passives Statusobjekt stimmt immer mit dem aktuellen Ausgangswert überein.

#### **Kommunikationsobjekte**

Sie können folgende Kommunikationsobjekte auswählen:

#### **Pro Eingang:**

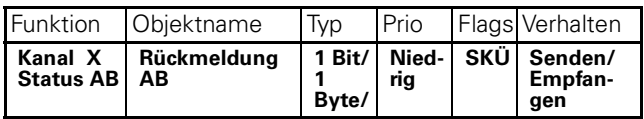

#### **Handbedienung**

#### **Handbedienung**

Auf der Vorderseite der Steuereinheit finden Sie für jeden Ausgangskanal einen Kanalschalter. Mit diesem Kanalschalter können Sie den zugeordneten Ausgang manuell schalten (Kanalbedienung). Nur ein- und ausschalten ist möglich, es kann nicht per Handbedienung gedimmt werden. Die Handbedienung über die Kanalschalter kann immer vorgenommen werden und hat somit die höchste Prioritätsstufe unabhängig der Softwarefunktionen.

#### **Statusanzeigen**

Die grüne Run-LED zeigt den Betriebszustand an.

## Betriebszustand

Die grüne Run-Anzeige leuchtet, wenn die Steuereinheit ordnungsgemäß funktioniert, die Softwareapplikation läuft und die Busspannung anliegen.

#### **Physikalische Adresse**

Wenn die Busspannung an der Steuereinheit anliegt, dann können Sie die Vergabe der physikalischen Adresse mit Hilfe der ETS Software durchführen. Durch Betätigen der Programmiertaste bringen Sie das Gerät in den Programmiermodus. Dies wird angezeigt durch Leuchten der roten Programmier-LED. Nun können Sie die physikalische Adresse laden. Wenn der Ladevorgang erfolgreich war, dann erlischt die rote Programmier-LED.

#### Verhalten nach Download

Das Verhalten nach einem Download der Applikation kann folgendermaßen parametriert werden:

**Relais keine Änderung** oder **wie bei Busspannungswiederkehr**. Ob die Zwangsführung und Sperrfunktion nach einem Download aktiv sind, kann parametriert werden. Für die Szenenfunktion können Sie zusätzlich festlegen, ob die gespeicherten Helligkeitswerte bei einem Download durch Ihre Einstellwerte überschrieben werden sollen oder nicht (siehe Abschnitt "Szenenfunktion").

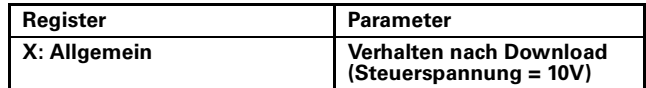

#### Verhalten bei Busspannungswiederkehr

Sie können das Verhalten der Gerätefunktionen nach Busspannungswiederkehr für jeden Kanal der Steuereinheit individuell einstellen.

Nach Busspannungswiederkehr ist das Geschwindigkeitsset "0" aktiv. Die Dimmgeschwindigkeit orientiert sich an der aktiven Funktion.

- Wert des Schaltobjektes nach Busspannungsausfall Das Verhalten des Schaltobjekts nach einem Busspannungsausfall können Sie durch einen Parameter festlegen:

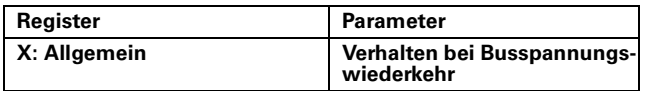

Einstellwerte:

-Relais keine Änderung: Der Ausgangskanal dimmt auf maximale Helligkeit, wenn das Relais vorher eingeschaltet war.

-Relais ausschalten: Der Ausgang wird ausgeschaltet.

-einschalten auf Einschalthelligkeit, siehe Parameter "Einschaltverhalten" im Register Kanal:X.

Der Ausgang wird auf die eingestellte Einschalthelligkeit eingeschaltet.

## Verhalten bei Busspannungsausfall

Sie können das Verhalten der Gerätefunktionen bei Busspannungsausfall für jeden Kanal der Steuereinheit individuell einstellen.

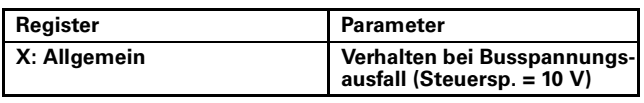

Einstellwerte:

-Relais keine Änderung: Der Ausgangskanal dimmt auf maximale Helligkeit, wenn das Relais vorher eingeschaltet war.

-Relais ausschalten: Der Ausgang wird ausgeschaltet.

-Relais einschalten: Der Ausgangskanal dimmt auf maximale Helligkeit.

Werden bei Busspannungswiederkehr andere erweiterte oder übergeordnete Funktionen aktiv, dann können Ihre Einstellungen für die Reaktion des Schaltobjekts überschrieben werden.

- Wert des Verknüpfungsobjektes nach Busspannungswiederkehr

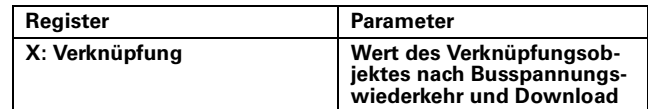

Wenn Sie die Verknüpfungsfunktion aktiviert haben, dann steht der eingestellte Wert für jeden Ausgangskanal nach dem Download oder der Wiederkehr der Busspannung am Eingang der Verknüpfungsfunktionen an.

- Wert der Zwangsführung nach Busspannungswiederkehr

Sie können das Verhalten der Zwangsführung bei Wiederkehr der Busspannung durch einen Parameter festlegen:

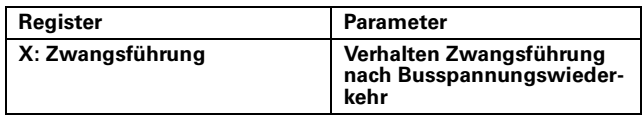

Die Einstellwerte haben folgende Bedeutung:

- inaktiv: Nach einem Busspannungsausfall ist die Zwangsführung nicht aktiv. Sie muss bei Bedarf durch ein neues Telegramm aktiviert werden.

- aktiv "aus": Nach einem Busspannungsausfall ist die Zwangsführung direkt aktiv mit dem Verhalten bei Beginn der Zwangsführung "aus". Untergeordnete Funktionen werden nicht eingestellt, sondern nur im Hintergrund bearbeitet. Zum Deaktivieren muss der Aktor ein entsprechendes Telegramm empfangen.

- aktiv "ein": Nach einem Busspannungsausfall ist die Zwangsführung direkt aktiv mit dem Verhalten bei Beginn der Zwangsführung "ein". Untergeordnete Funktionen werden nicht eingestellt, sondern nur im Hintergrund bearbeitet. Zum Deaktivieren muss der Aktor ein entsprechendes Telegramm empfangen.

- wie vor Busspannungsausfall: Die Zwangsführungsfunktion wird auf den Zustand eingestellt, der vor dem Ausfall der Busspannung aktiv war. War die Funktion aktiviert, so wird sie nun wieder aktiv geschaltet; war sie deaktiviert, so bleibt sie nun auch ausgeschaltet.

- Wert der Sperrfunktion nach Busspannungsausfall Sie können den Zustand der Sperrfunktion bei Wiederkehr der Busspannung durch einen Parameter festlegen:

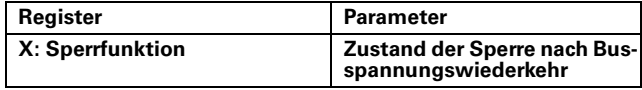

Die Einstellwerte haben folgende Bedeutung:

- inaktiv: Nach einem Busspannungsausfall ist die Sperrfunktion nicht aktiv. Sie muss bei Bedarf durch ein neues Telegramm aktiviert werden.

- aktiv: Nach einem Busspannungsausfall ist die Sperrfunktion direkt aktiv. Untergeordnete Funktionen werden nicht eingestellt, sondern nur im Hintergrund bearbeitet. Zum Deaktivieren muss das "Sperrobjekt" ein entsprechendes Telegramm empfangen.

- wie vor Busspannungsausfall: Die Sperrfunktion wird auf den Zustand eingestellt, der vor dem Ausfall der Busspannung aktiv war. War die Funktion aktiviert, so wird sie nun wieder aktiv geschaltet; war sie deaktiviert, so bleibt sie nun auch ausgeschaltet.

#### **Parameter und Einstellwerte**

In diesem Abschnitt finden Sie alle Parameter der ETS Applikation mit ihren Einstellwerten. Voreingestellte Werte sind fett gedruckt.

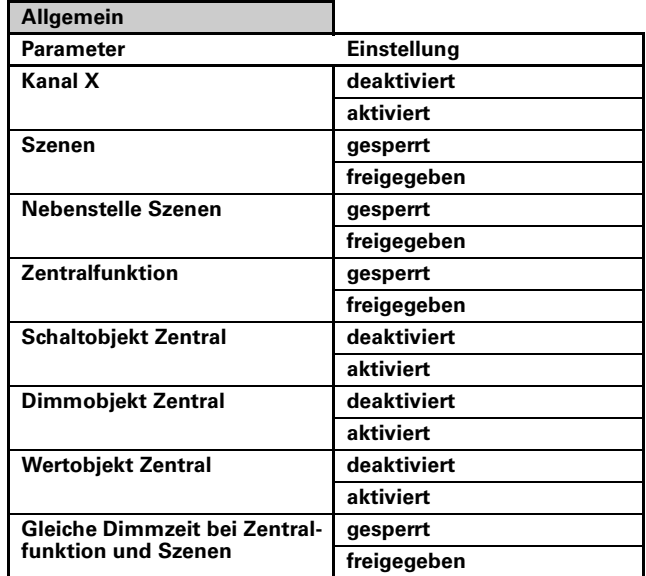

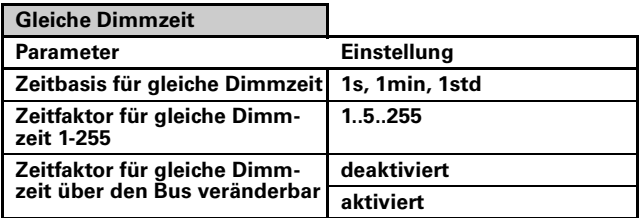

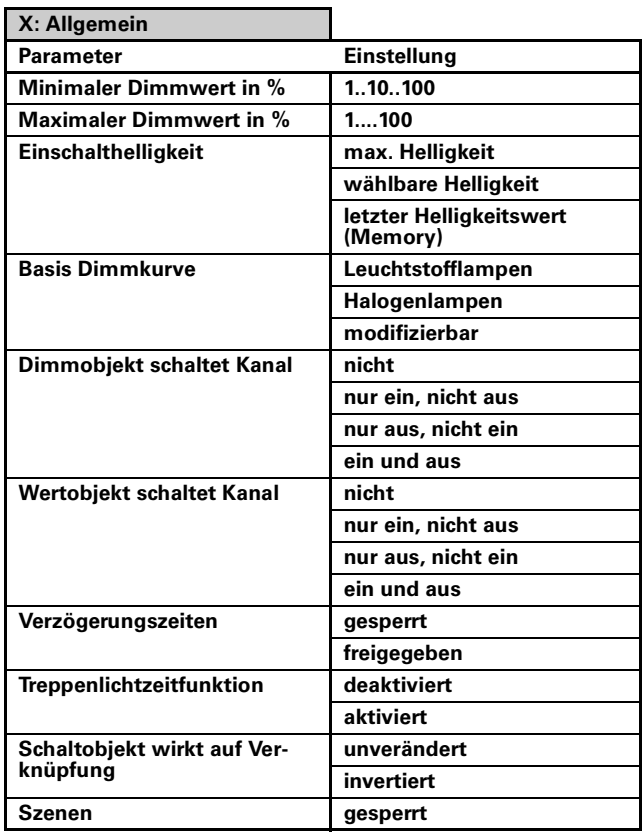

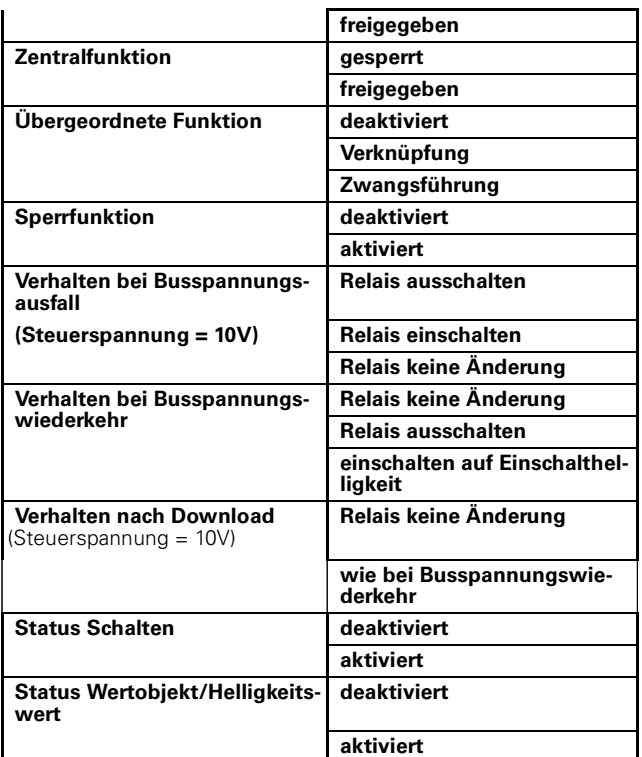

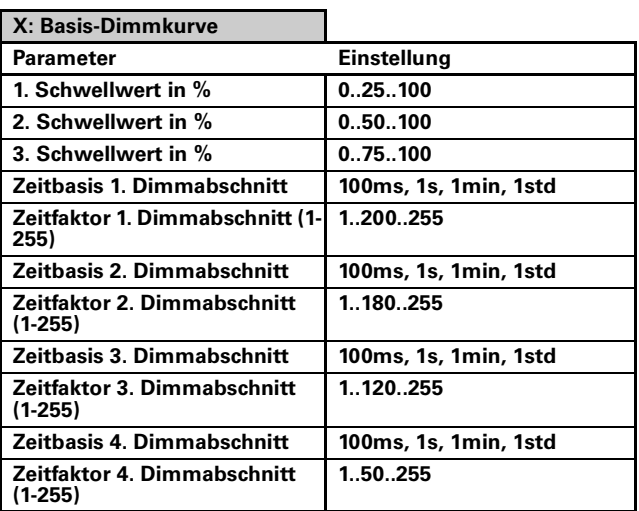

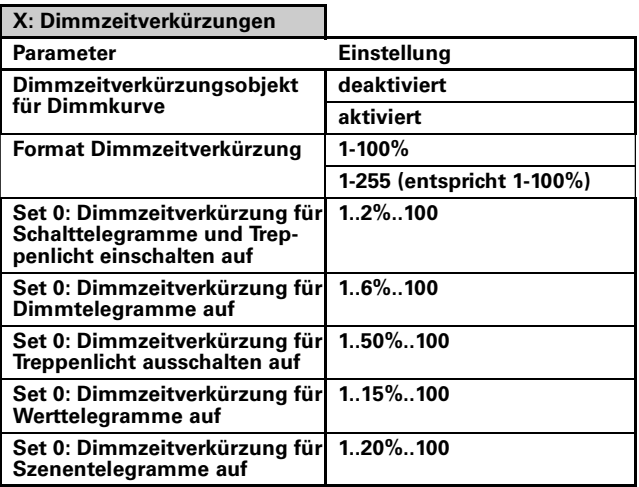

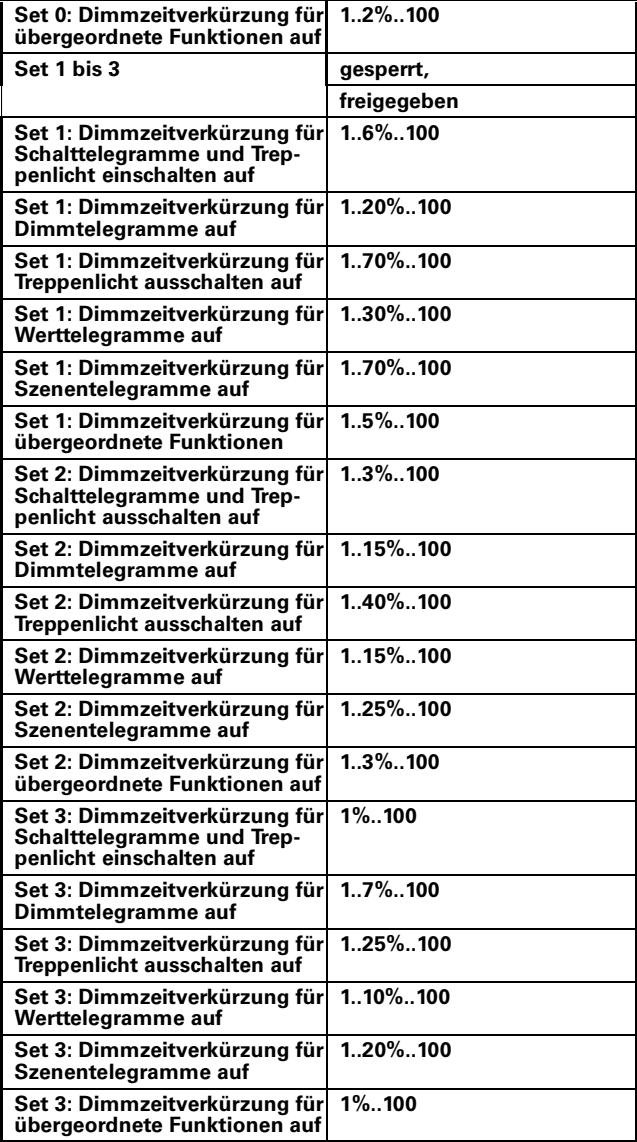

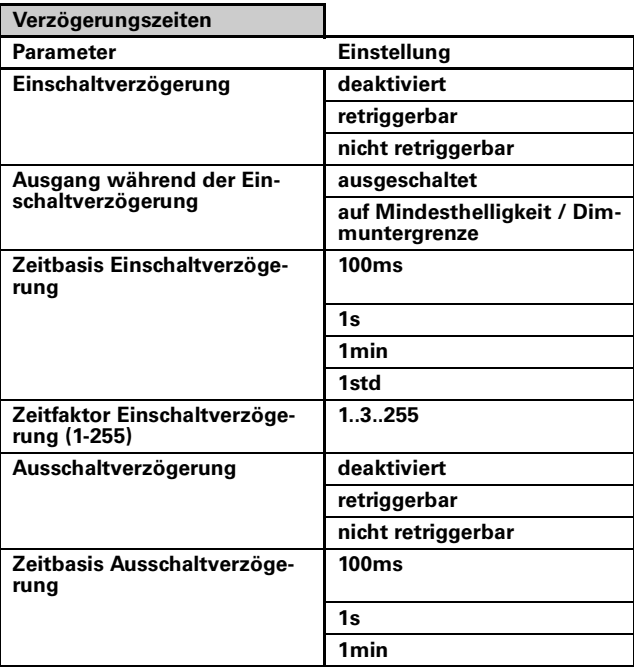

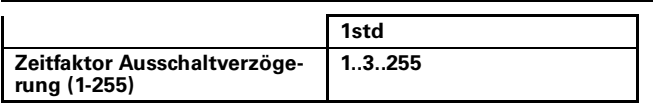

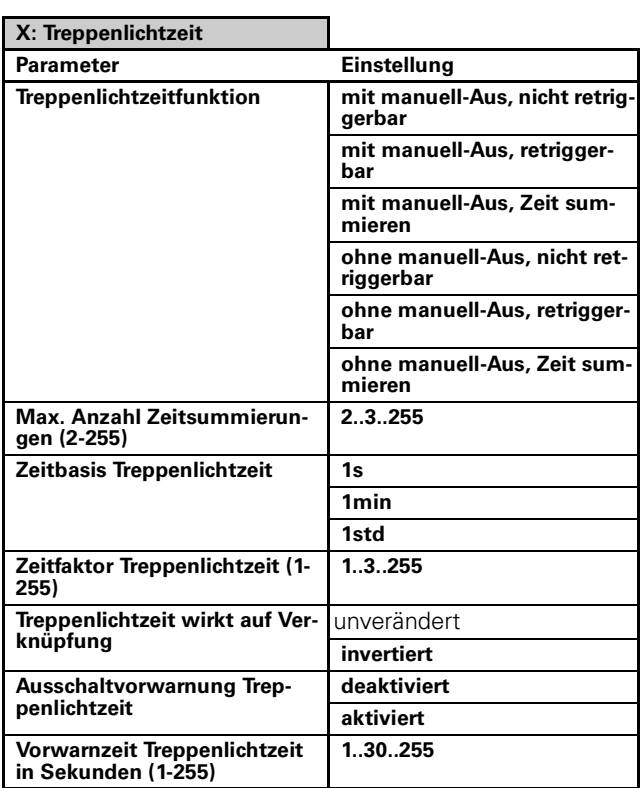

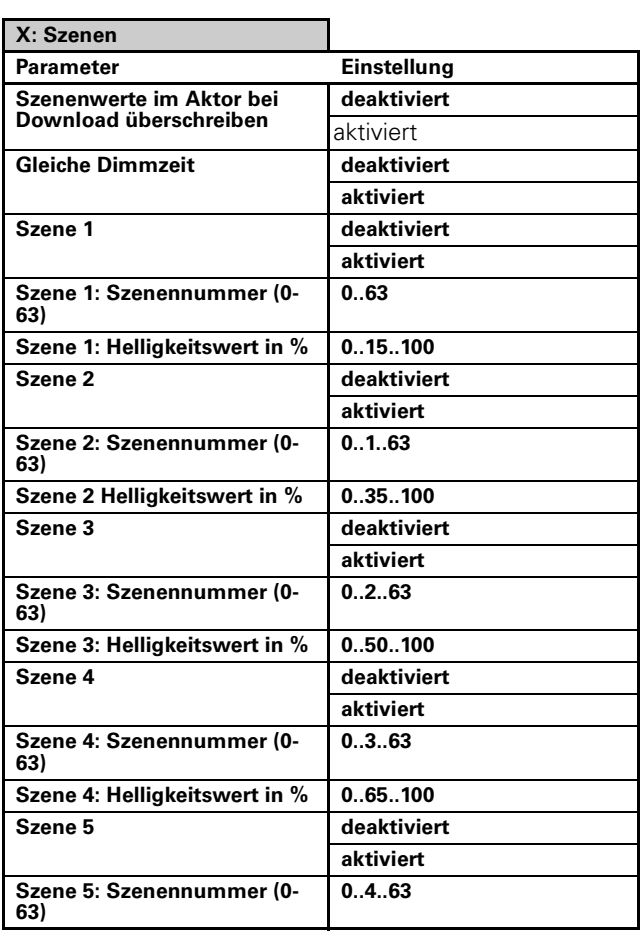

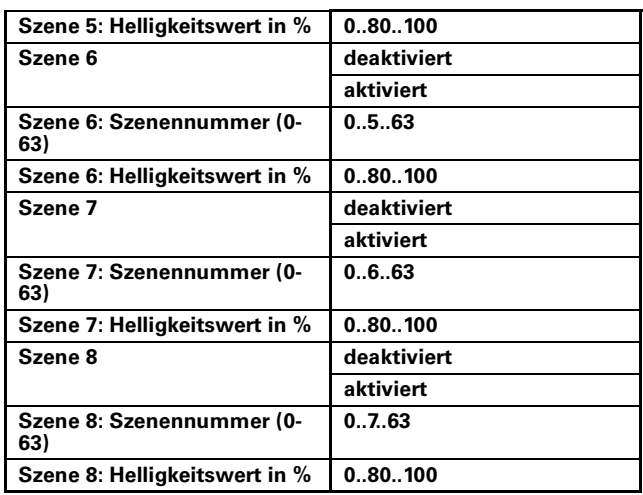

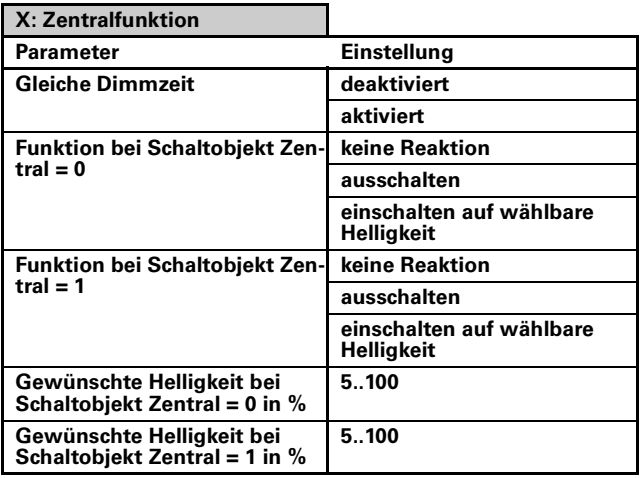

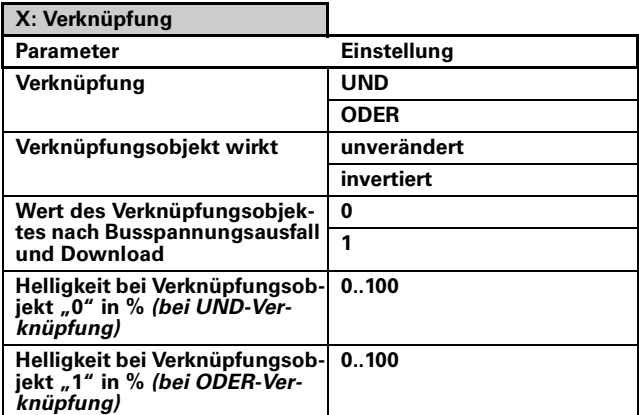

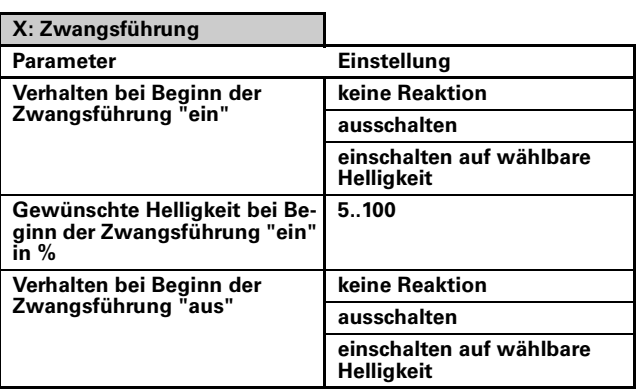

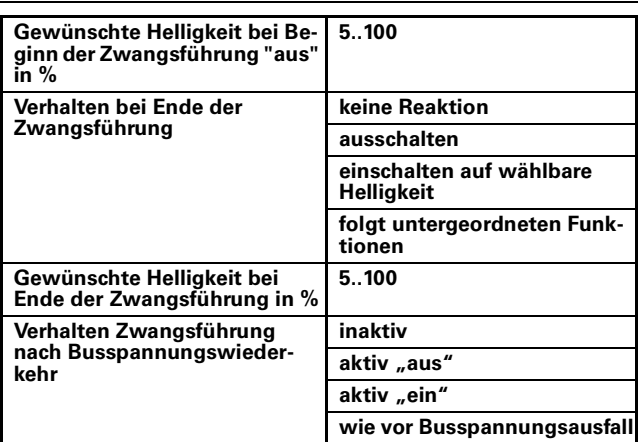

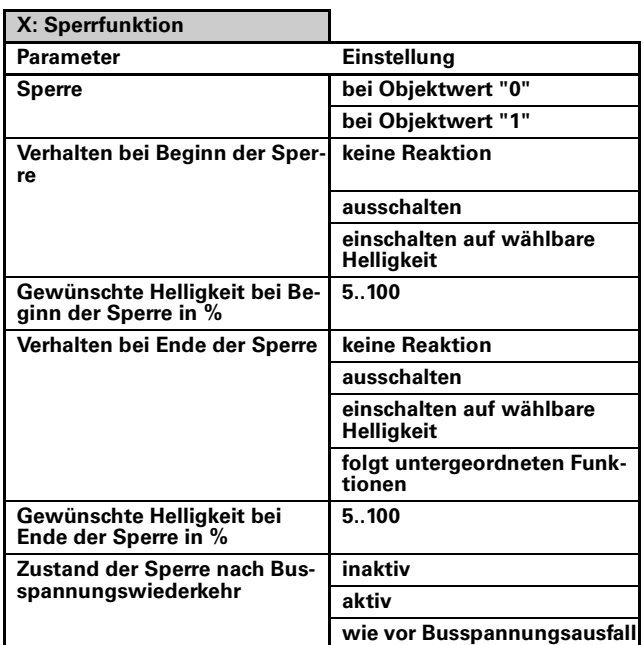